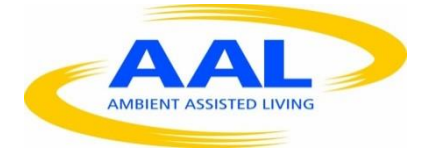

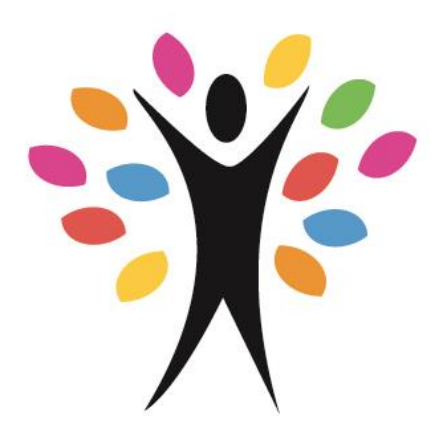

## **INNOVCARE – AAL-2014-192**

Open ICT platforms and technologies to reduce and prevent the social and economic impact of elders care

Platform, Services and User Interfaces

Date of delivery: **XXXX** 

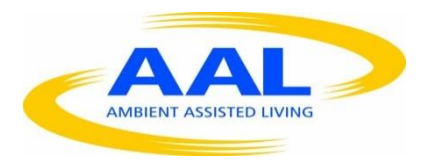

## **Document Control**

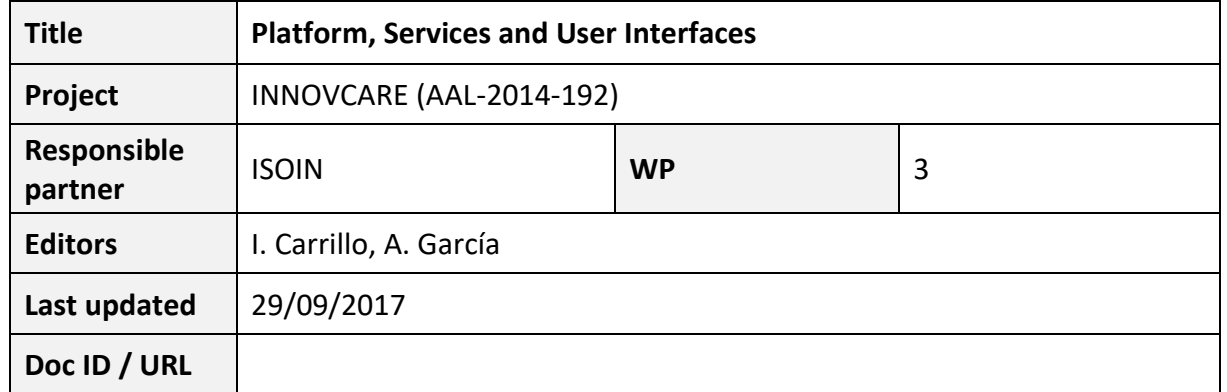

## **Revision History**

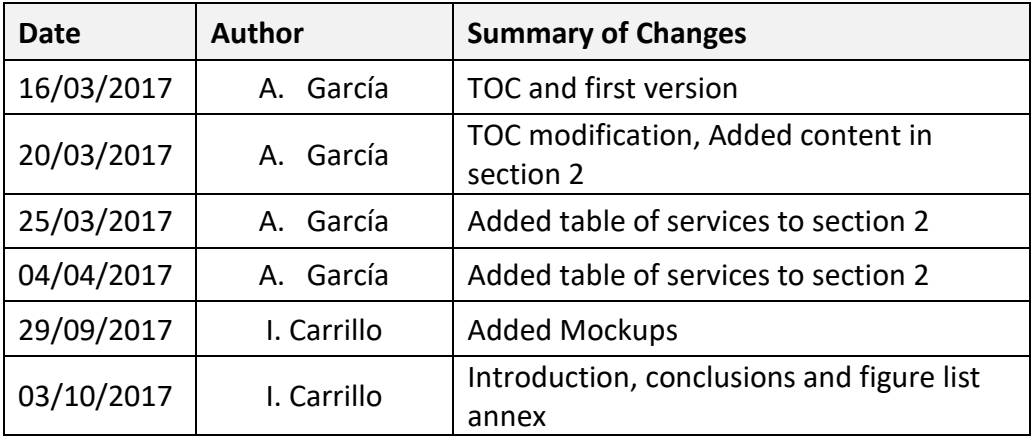

## **Table of contents**

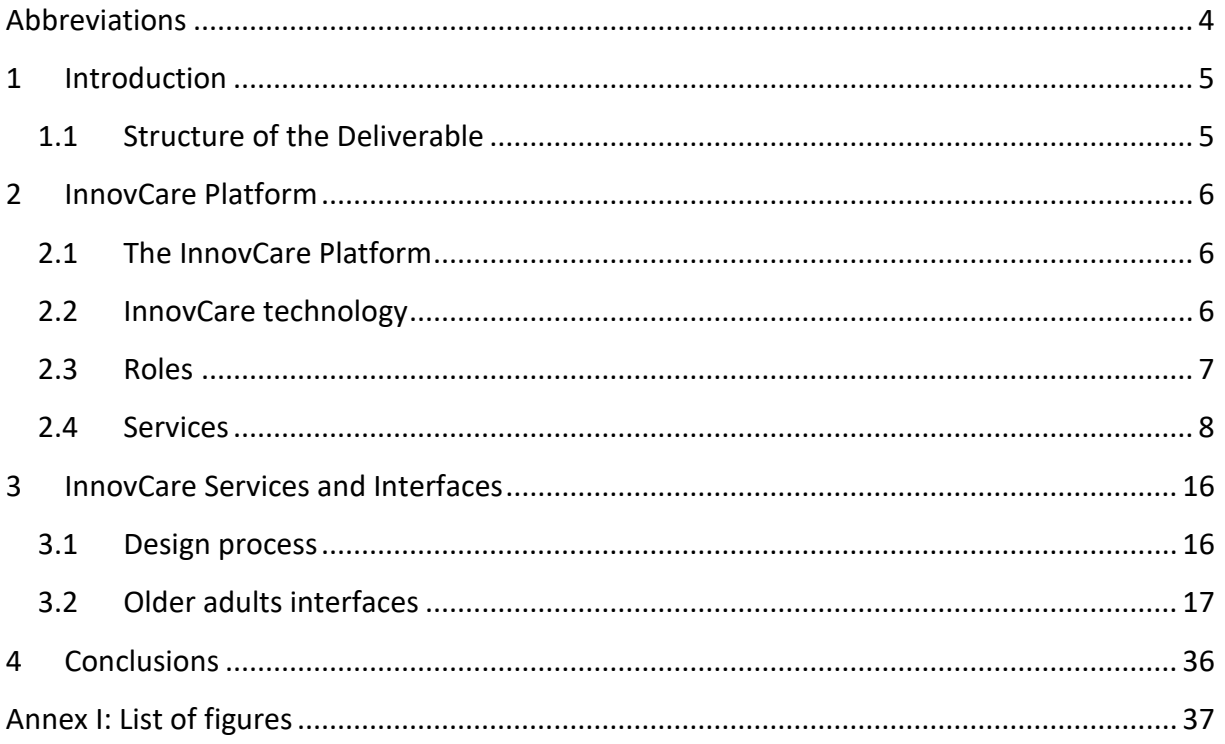

## <span id="page-3-0"></span>**Abbreviations**

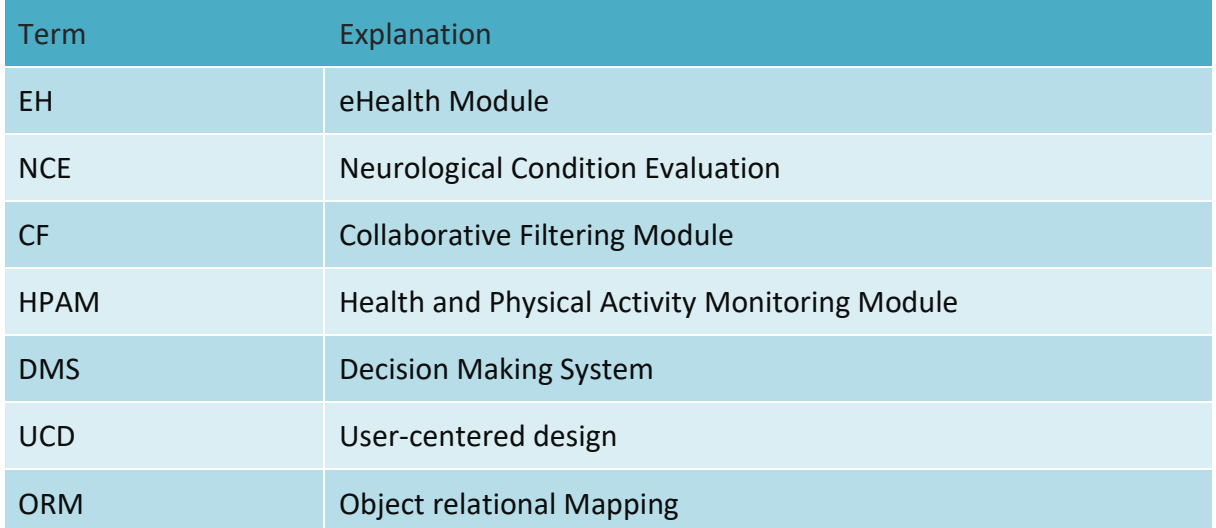

# <span id="page-4-0"></span>**1 Introduction**

This deliverable D3.1 Platform, Services and User Interfaces sets the basis that will sustain the first InnovCare integrated protoype. This document's main aim is to depict how the user requirements and functionalities identified in WP2 are going to be implemented within InnovCare.

At this stage of the project, the way to depict this is through mockups of the platform, which have a twofold purpose: on the one hand to have an early design that can be validated with the older adults; on the other hand these early designs will serve as guidelines for the implementation of the actual InnovCare system.

### <span id="page-4-1"></span>*1.1 Structure of the Deliverable*

This document resumes first the InnovCare platform, i.e., the different modules that compose InnovCare and the technologies used to implement them. The different user roles, and the functionalities accessible to each one of them are shown afterwards in order to have the whole picture of what services can InnovCare provide to each user.

Last, mockups for the interfaces that will provide access to each of these services are presented, and the design process followed to create them is explained.

While the first draft for older adults' interfaces are shown in this deliverable, the rest of the roles will be included in the next release of this deliverable, including a revision of the styles to achieve an integrated look and feel, and an improvement on the usability for older adults.

The wearables configuration interfaces are also not included in this release of the deliverable, due to the recent incorporation of Brevidius to the consortium, as a partner that will provide the hardware for InnovCare. Next version will define the services that the wearables module (and their respective interfaces) will offer to each role.

## <span id="page-5-0"></span>**2 InnovCare Platform**

### <span id="page-5-1"></span>*2.1 The InnovCare Platform*

The InnovCare platform is a web-based application composed of different modules acting as a single application, allowing the user to access the system from different devices such as laptops, tablets or smartphones. The different nature of the modules composing the InnovCare platform make this web environment the best option to integrate them into a common structure to deliver a solid and homogenous system, in which different apps, services and sensors can be integrated.

As an example of this integration of apps and sensors, the Mememtum module that is used isolated from the InnovCare system, in an Android app, is executed by the user on their smartphone and the results of the performed tests are automatically sent to the InnovCare platform. These results are displayed through a different module, the Dashboard module, which is agnostic of the data and able to display data from different sources like sensors.

### <span id="page-5-2"></span>*2.2 InnovCare technology*

As explained on deliverable D2.2, the InnovCare platform is a compilation of different technologies, each module is developed isolated from others, to make all them work together, these different technologies must be supported.

### **Technologies/module**

The InnovCare platform as said, is a web platform combining different web modules, interconnected to allow the necessary interoperability between them since each of them has been developed using different technologies with different purposes.

- The eHealth module is a Java web application using a MySQL database, and it's the main graphical user interface and interaction point of the user with the InnovCare platform.
- The DMS is a Node.JS application for modelling the different apps and sensors connected to the InnovCare platform which contains a submodule called DIM (Data integration module). The DIM is in charge of coordinating the data synchronization between the different modules, like user registration and updates. The second submodule collects information of the users from different sources, such as keyboard, navigation, mouse, etc. All the information is stored in a MongoDB database acting as a central database of the InnovCare platform.
- The dashboard and communication center are web modules, created with Node.JS extracting information from different databases, mainly from the central MongoDB.
- Mememtum is an external module, isolated from the central system. It is an Android application that runs on the users' smartphones. it's developed on Android (Java) and

information is sent to the central database of the InnovCare platform through the DIM using the communication bus.

- The communication bus implements MQTT, which allows the DIM to coordinate the different modules and synchronize the information between them.

### **Hosting**

Having all these different technologies working together requires creating a multi technology environment, able to support all of them. Not only that but all of them must have a backup and restore policy enough to guarantee 24/7 availability service and adapting to the changing demand of use. To achieve this challenge, we will make use of the Amazon S3 services.

### <span id="page-6-0"></span>*2.3 Roles*

The necessities and requirements are different for every kind of user; an older adult has a different view of the system than a healthcare professional. InnovCare offers different services for the different user roles using the system, user requirements were collected on deliverable D2.1 and grouped creating different user groups or roles. These roles have been formally described on deliverable D2.2. Below the list of roles is shown.

- *OLDER ADULTS:* Focus is on healthy older adults with mild age-related impairments such as physical limitations, sensory thinning and cognitive decline.
- *FAMILY AND FRIENDS:* People physically or socially close to the older adult.
- *INFORMAL CAREGIVERS:* Family members or a natural person who contributes to and is involved in the caretaking responsibilities.
- *FORMAL CAREGIVERS:* Group of professionals that support people in the health and care context.
- *REGISTERED USER:* Represents a user of the platform that has an account and has made a login in the system
- *NON-REGISTERED USER:* Represents a user that has not made a login in the platform.

The image below shows the inheritance between the users in the system, all users inheriting from "registered user" have at least the same the same privileges.

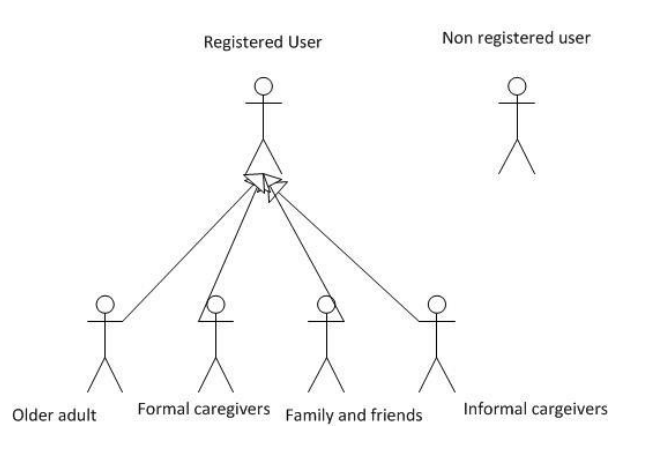

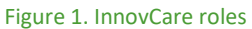

### <span id="page-7-1"></span><span id="page-7-0"></span>*2.4 Services*

InnovCare platform uses the different modules to bring the users an innovative ICT solution that improves the cooperation between all healthcare actors making it more effective, supporting elder people independent living, and improving their quality of life in a flexible, user-friendly way, through offering different services. These services are divided in functionalities allowing the user to interact with the system.

In the following table the InnovCare functionalities extracted from deliverable D2.2 are listed by module.

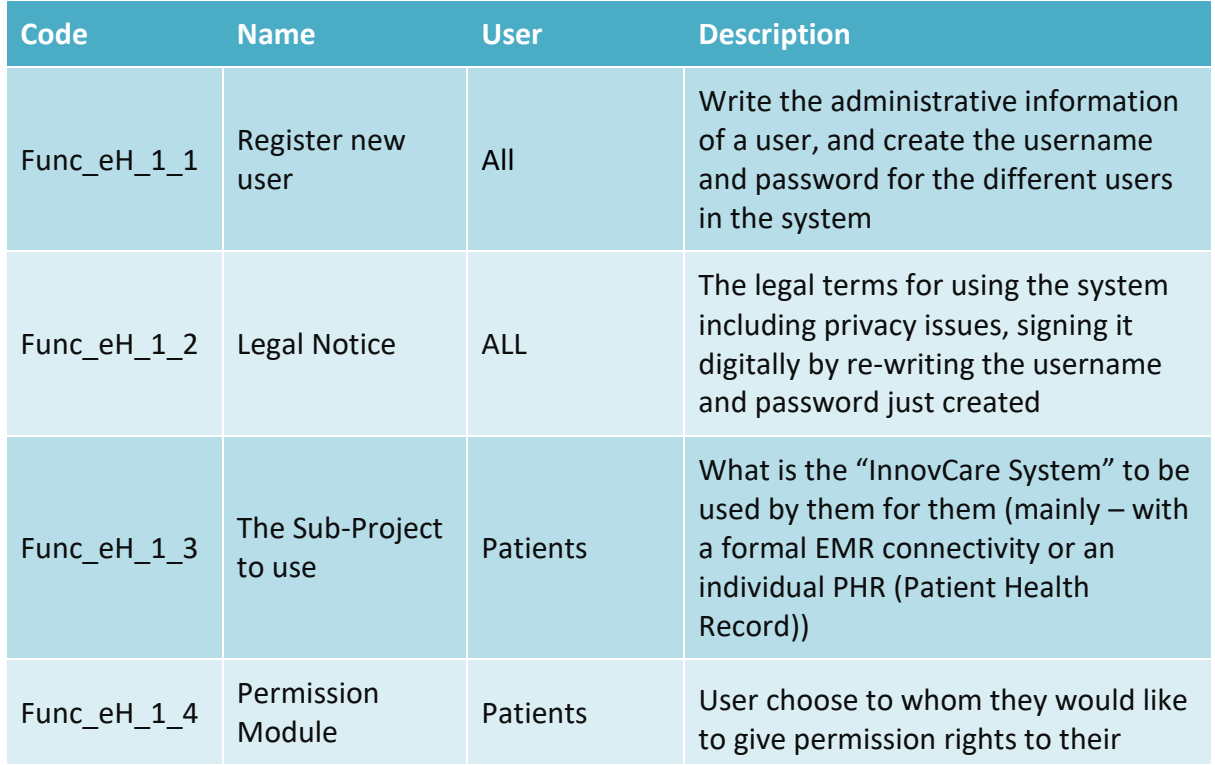

### **EHealth Module**

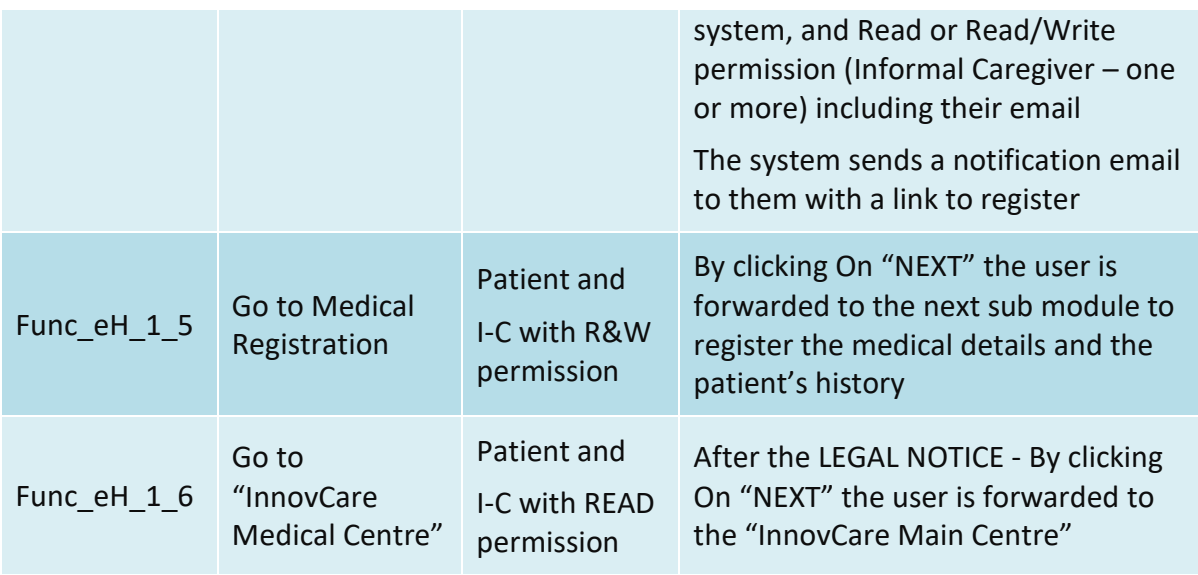

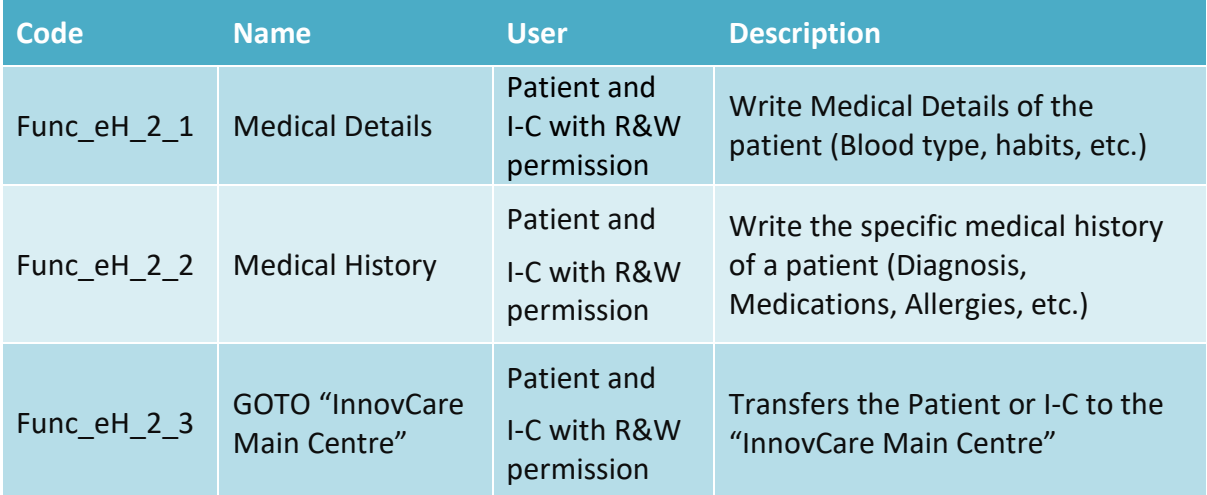

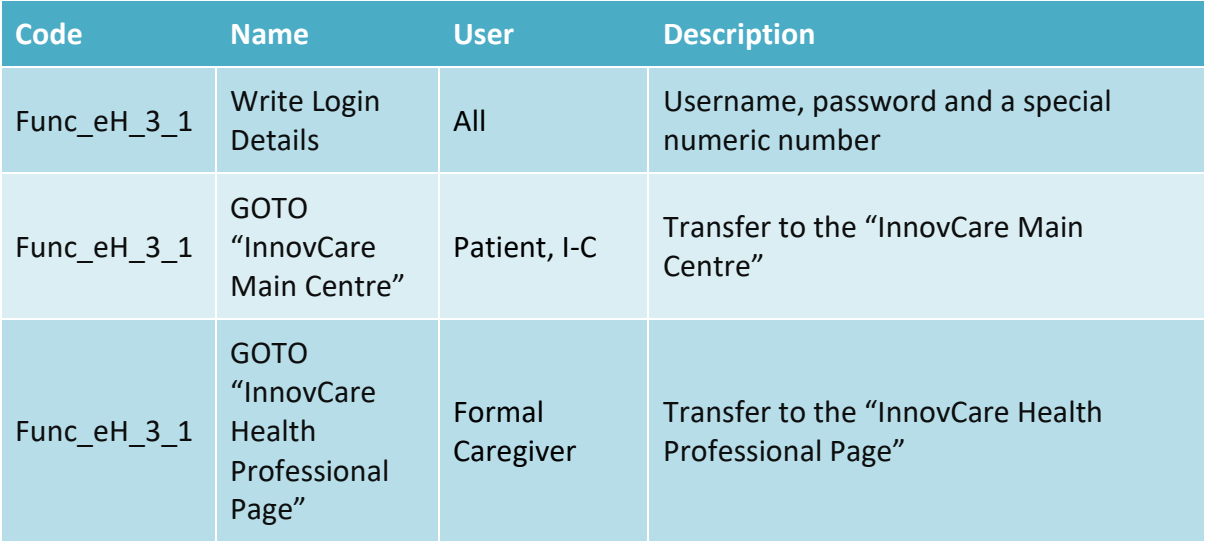

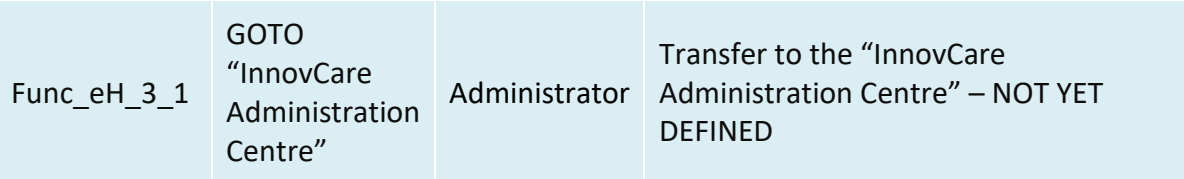

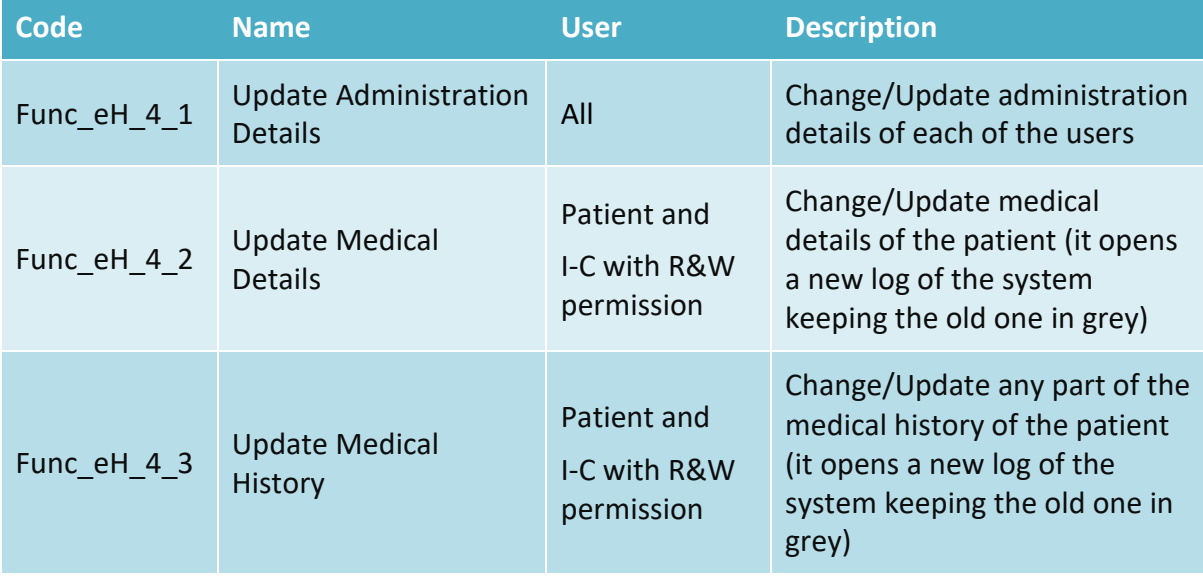

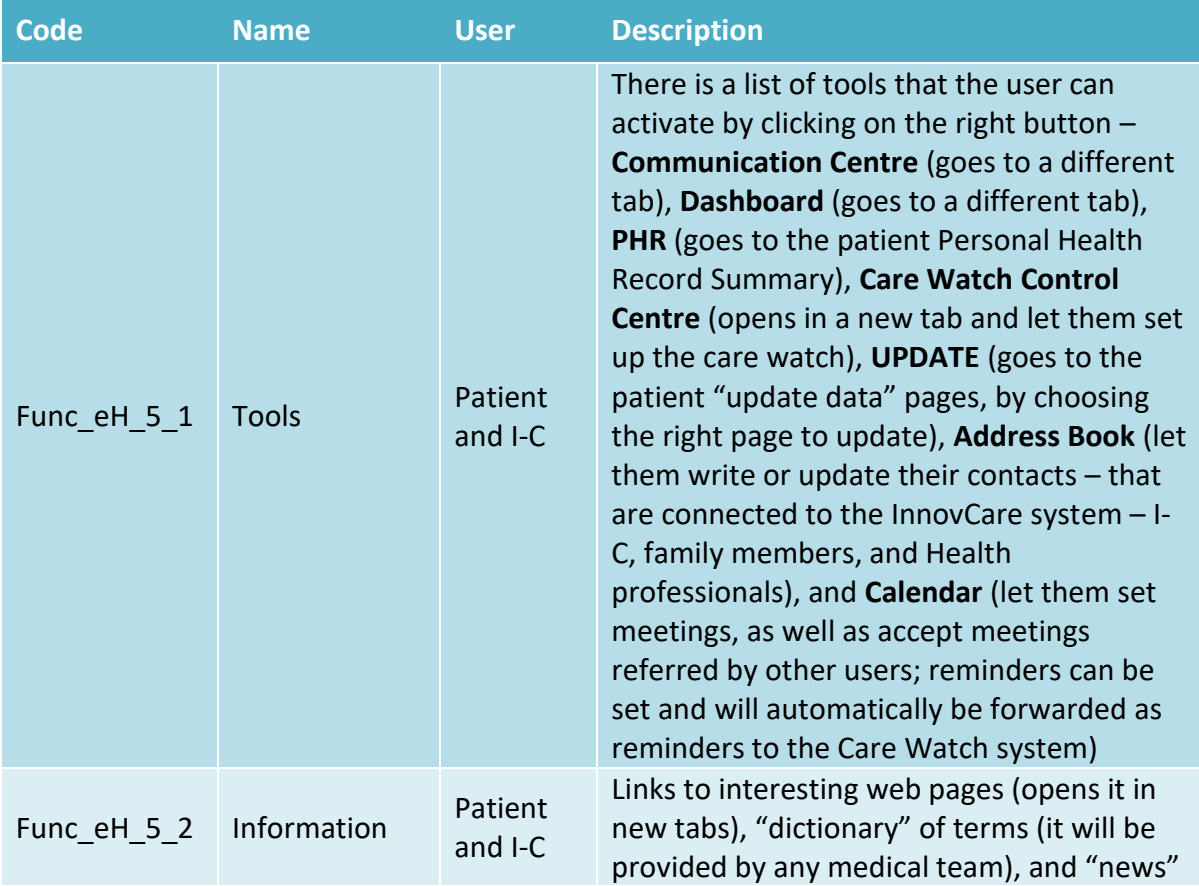

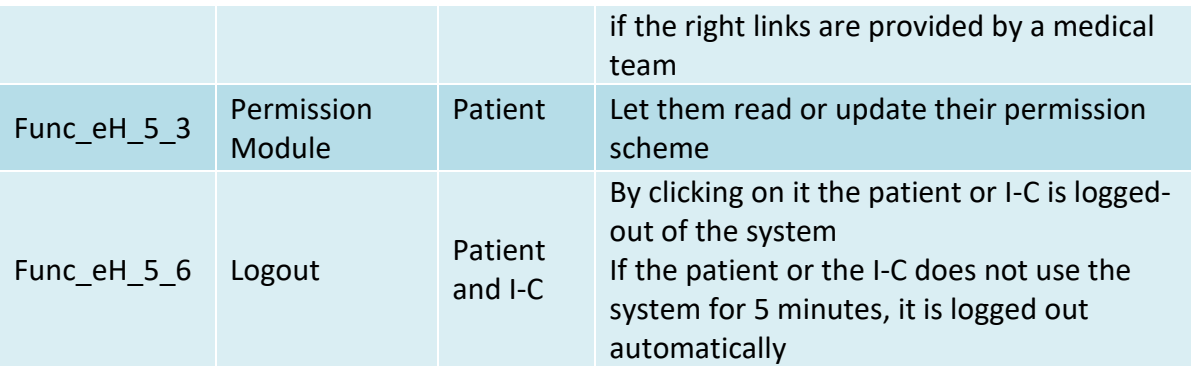

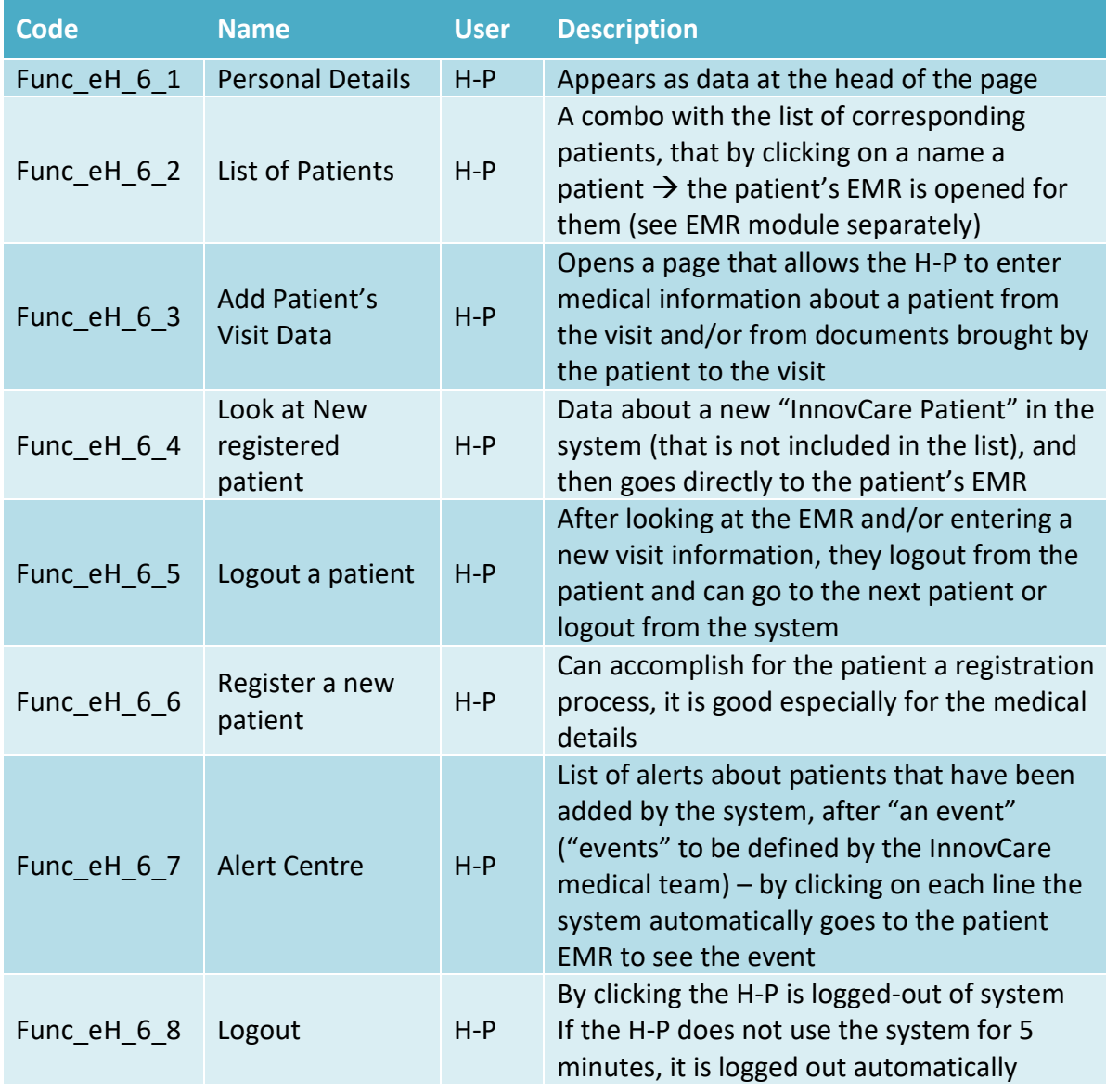

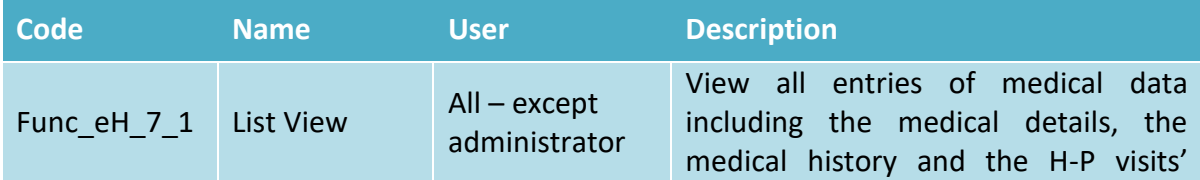

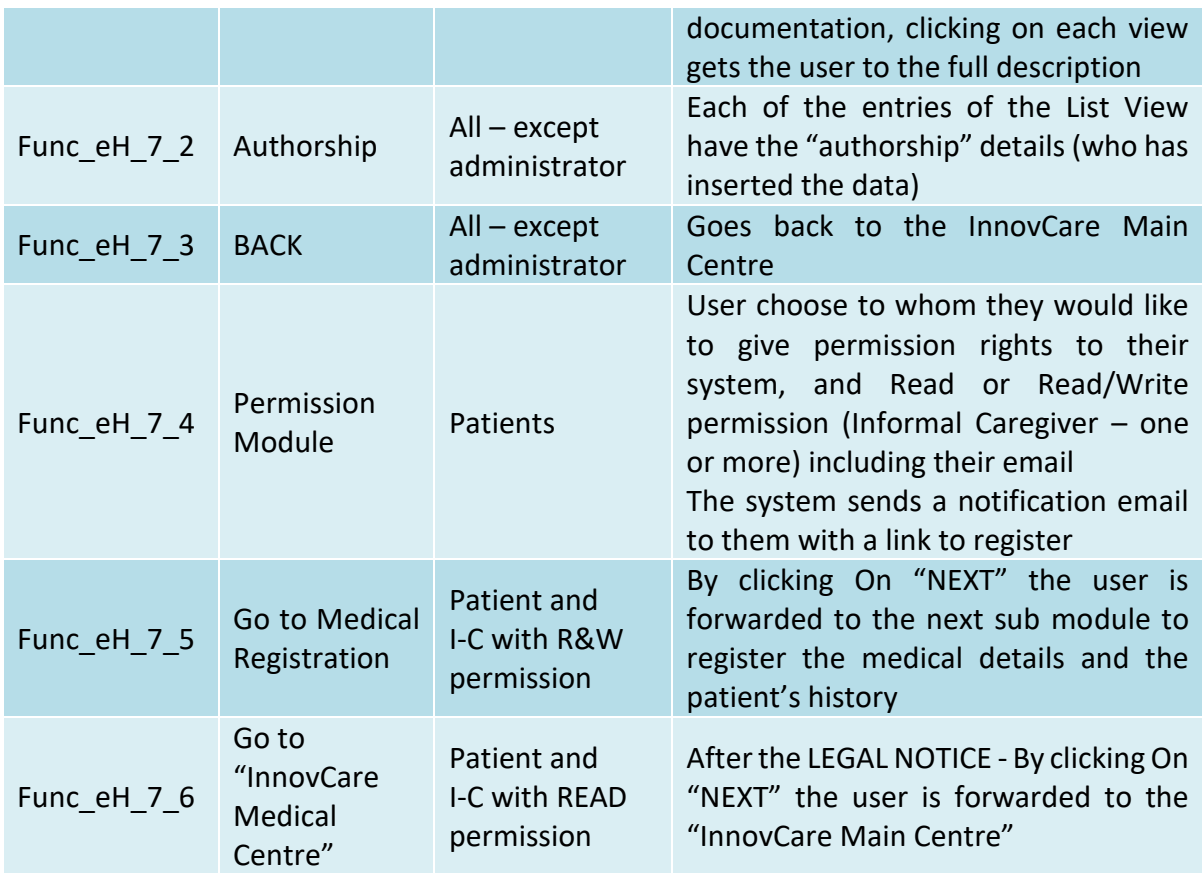

### Mememtum

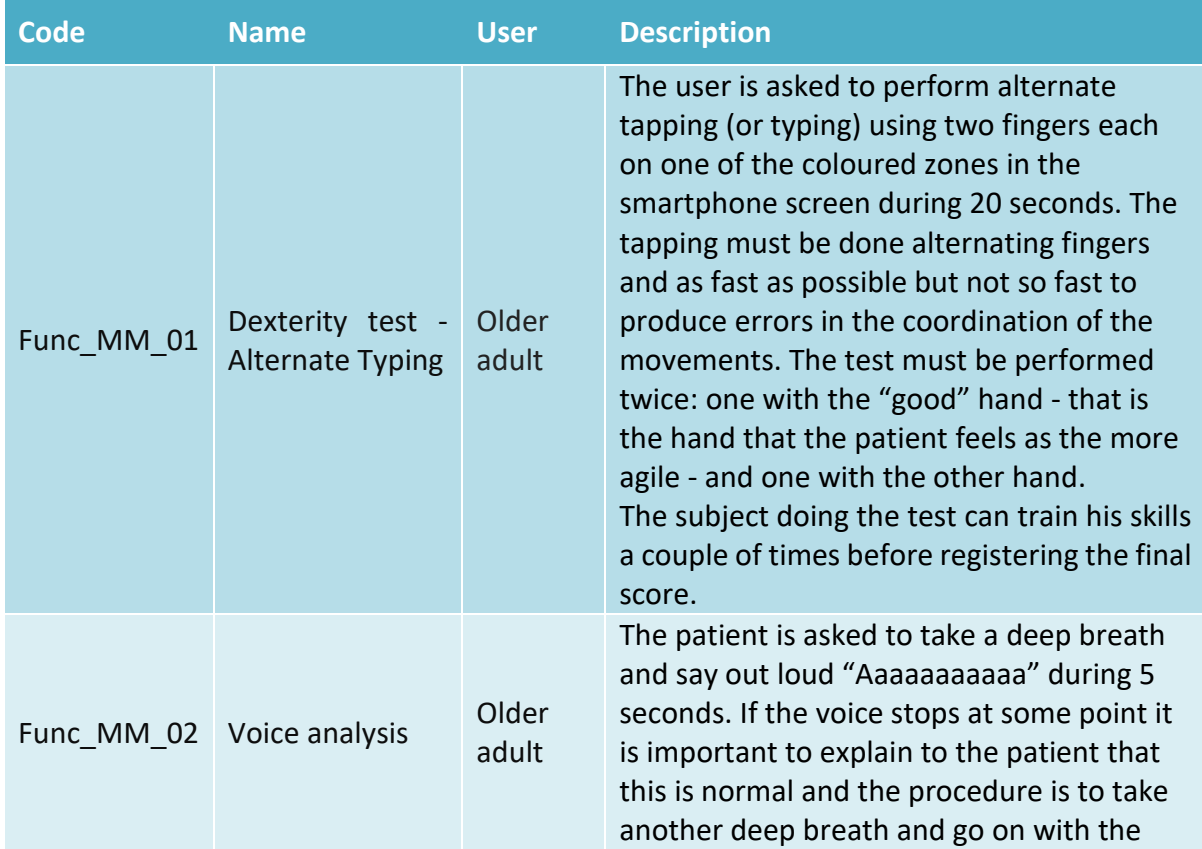

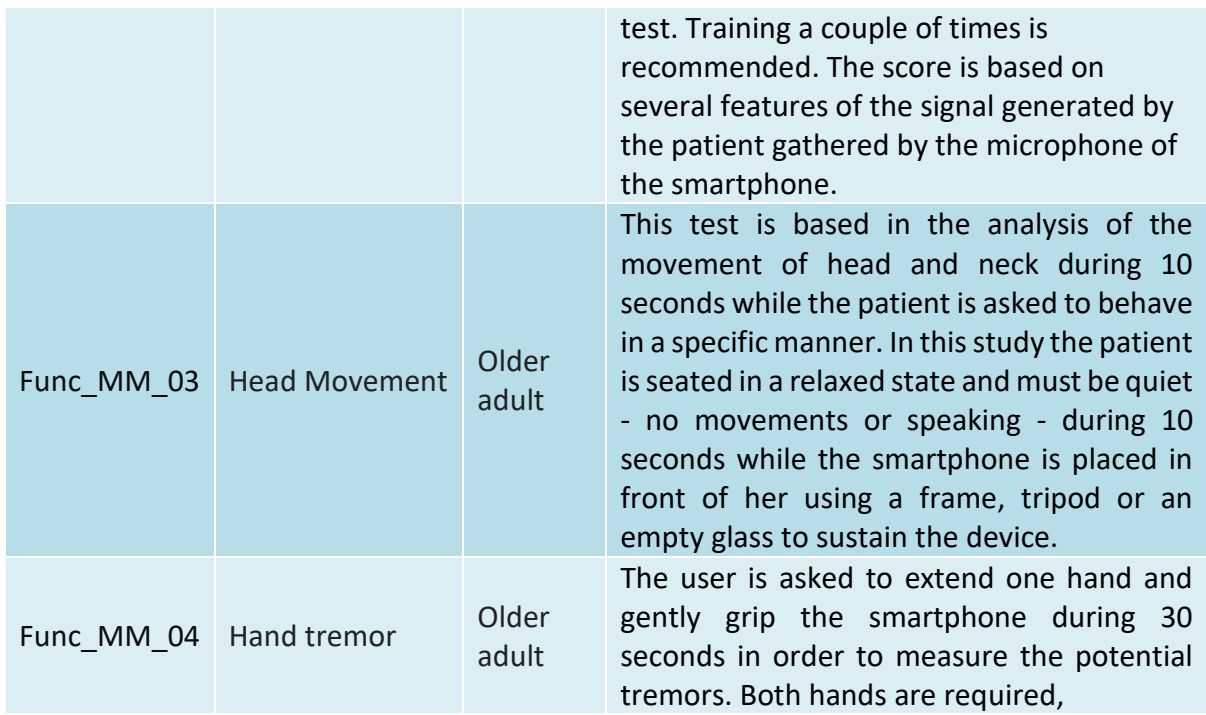

#### **Smartwatch**

Not defined at this point.

#### **Dashboard**

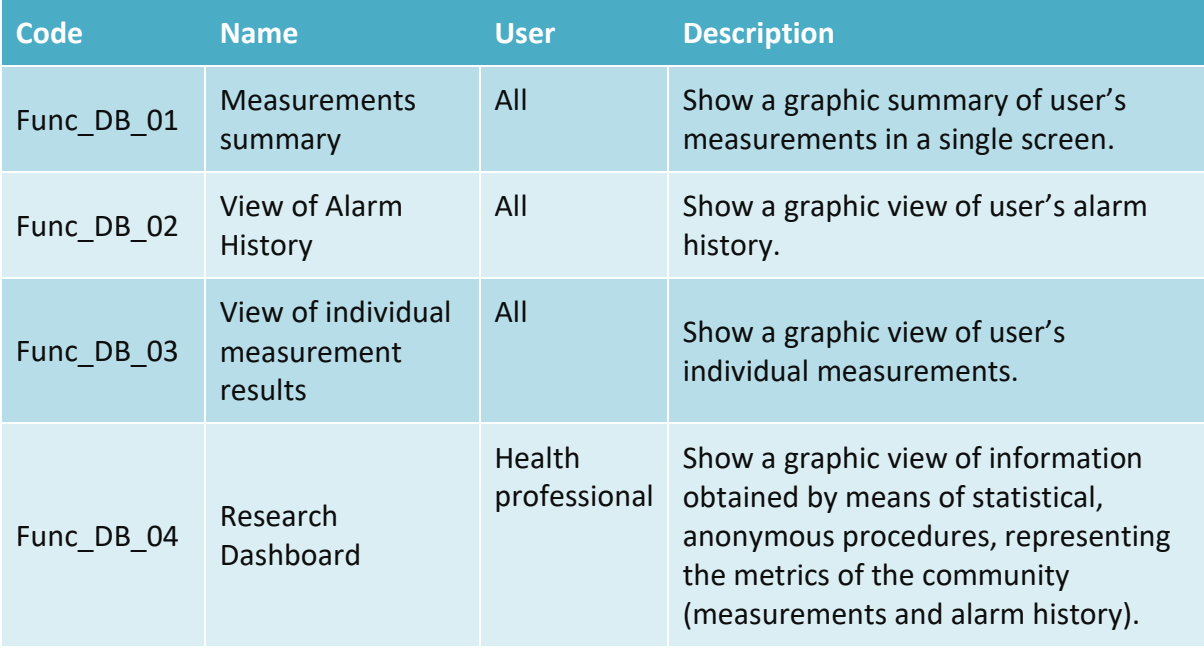

**.** 

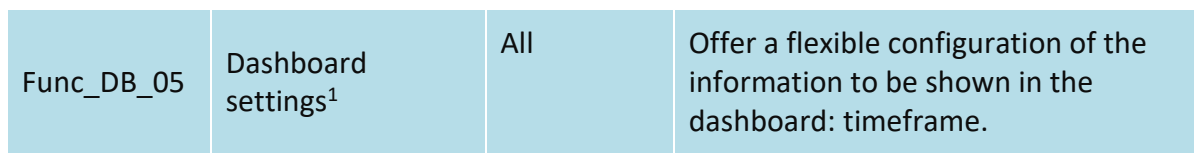

#### **Communication centre**

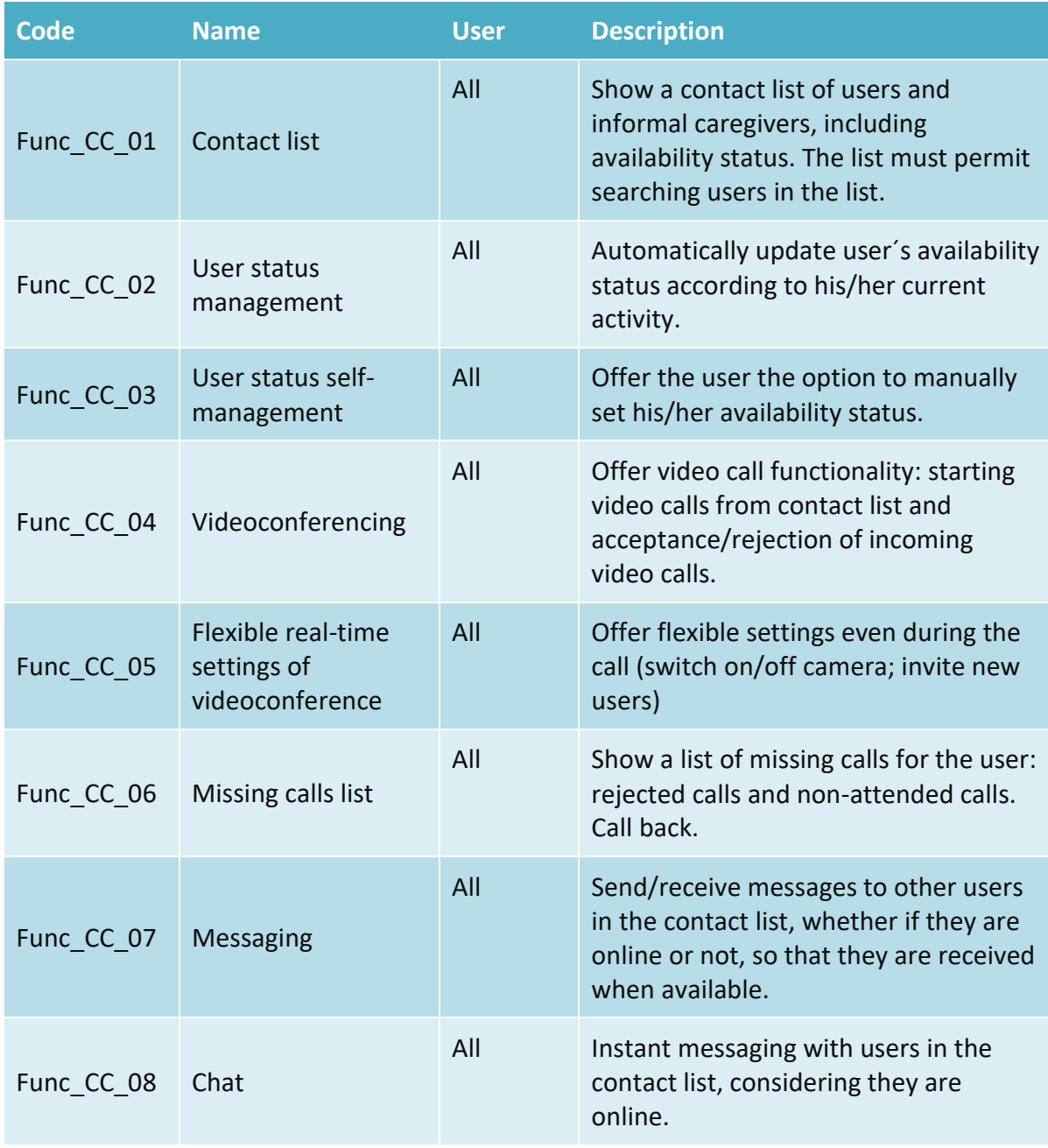

<sup>1</sup> Dashboard administration panel (where administrators can grant users to access another user´s dashboard) is out of scope in this module, as this functionality is considered to be implemented in a global administration panel.

#### **DMS**

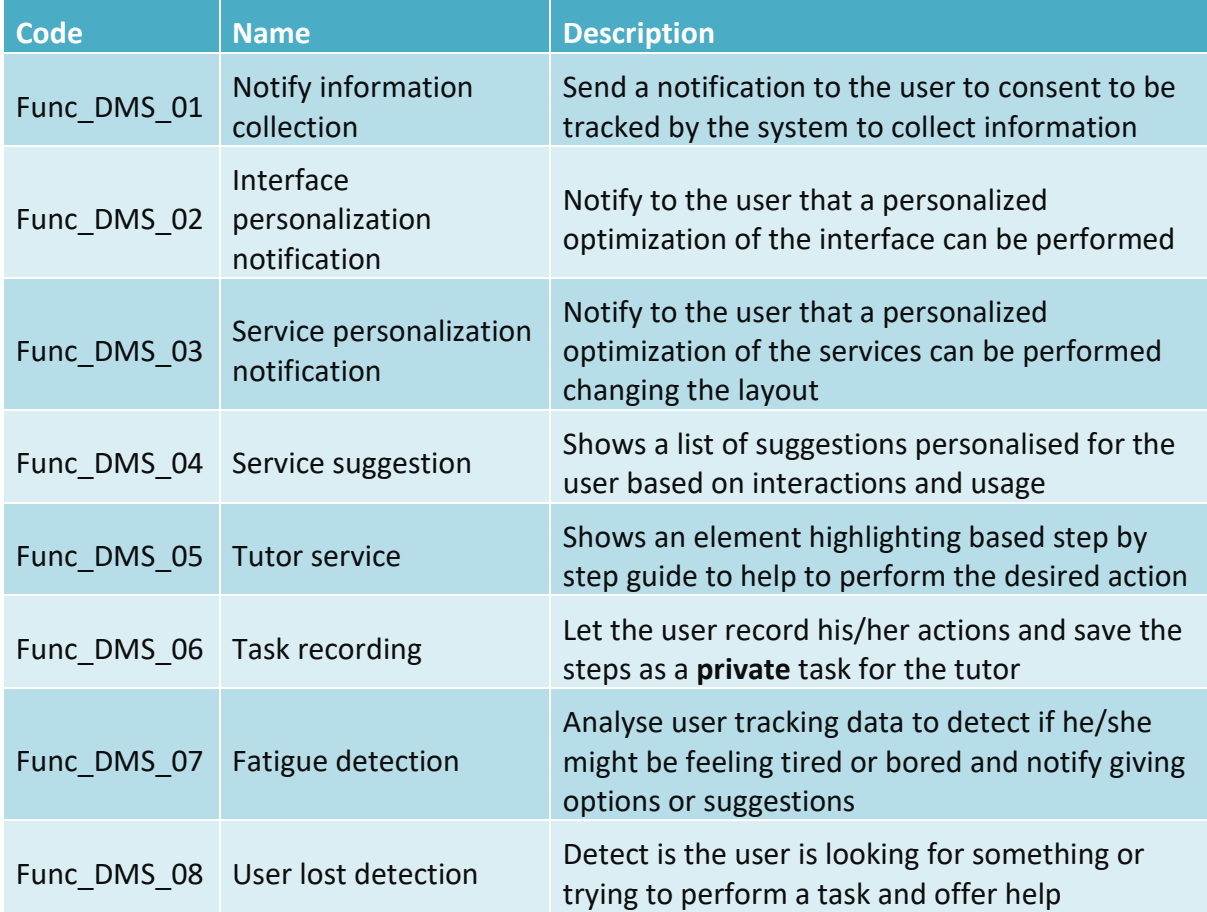

## <span id="page-15-0"></span>**3 InnovCare Services and Interfaces**

This section contains the interfaces that provide access to InnovCare services, and the design process followed to create them.

### <span id="page-15-1"></span>*3.1 Design process*

User-Centred Design (UCD) aims to involve users through the entire development process. The concept of User-Centred System Design was originally suggested as a method to promote the understanding of potential users in the different phases of a product's design process (Draper). Nowadays the term UCD is often used interchangeably with other similar approaches, such as Participatory Design (Namioka, 1993), to refer to products being designed with the involvement of users at the different stages of the design process. This process is often iterative and can include different methods to consider end users' goals and needs. The result of employing UCD to a system design is a product that offers a more efficient, satisfying, and improved user experience (UX), which is likely to increase sales and customer loyalty.

The International Usability Standard, ISO 13407, specifies the principles and activities that underlie user centered design (Userfocus):

- The design is based upon an explicit understanding of users, tasks and environments.
- Users are involved throughout design and development.
- The design is driven and refined by user-centered evaluation.
- The process is iterative.
- The design addresses the whole user experience.
- The design team includes multidisciplinary skills and perspectives.

Within InnovCare project, the UCD methodology is implemented through an iterative design process illustrated in **¡Error! No se encuentra el origen de la referencia.**, where the grade in which the interfaces fulfill the user requirements is validated along the development process through evaluation with the users on each release.

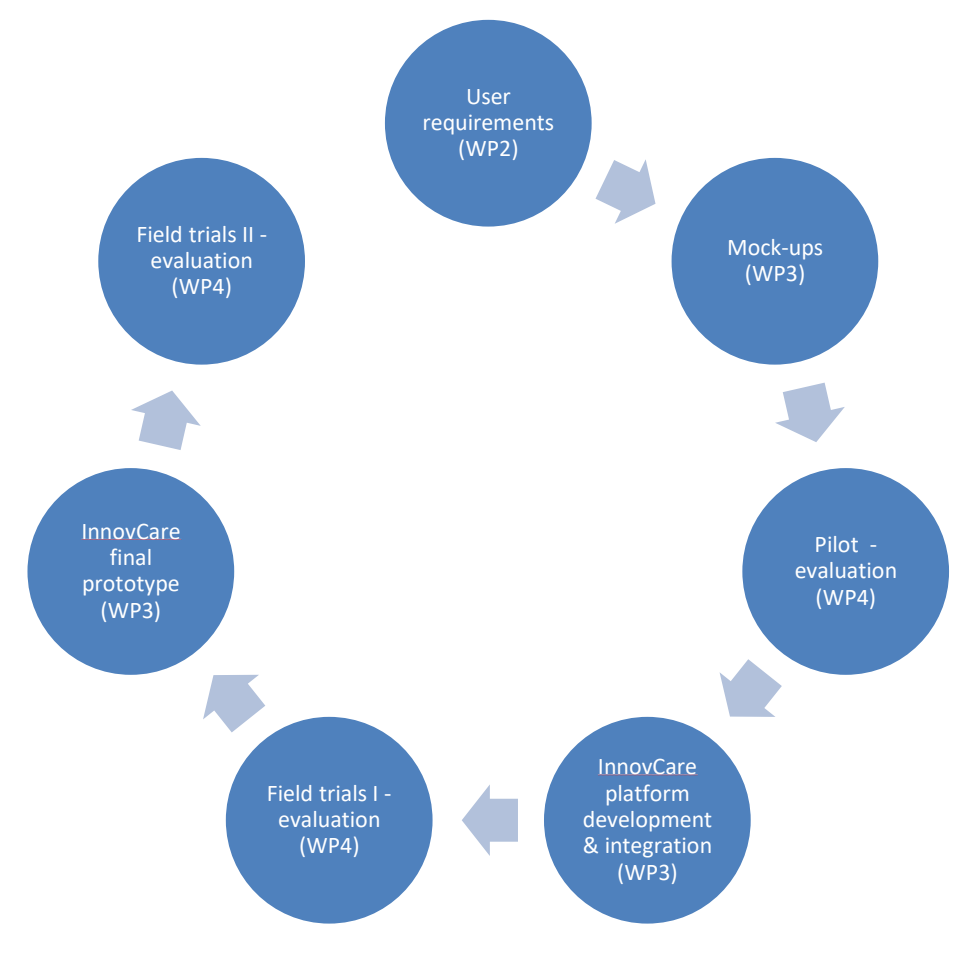

Figure 2. UCD approach in InnovCare

### <span id="page-16-1"></span><span id="page-16-0"></span>*3.2 Older adults interfaces*

This section contains the interfaces that provide access to the different services available for older adults.

### **3.2.1 General services**

### **Log in**

The user will be presented with this login form to grant him access to the whole InnovCare system.

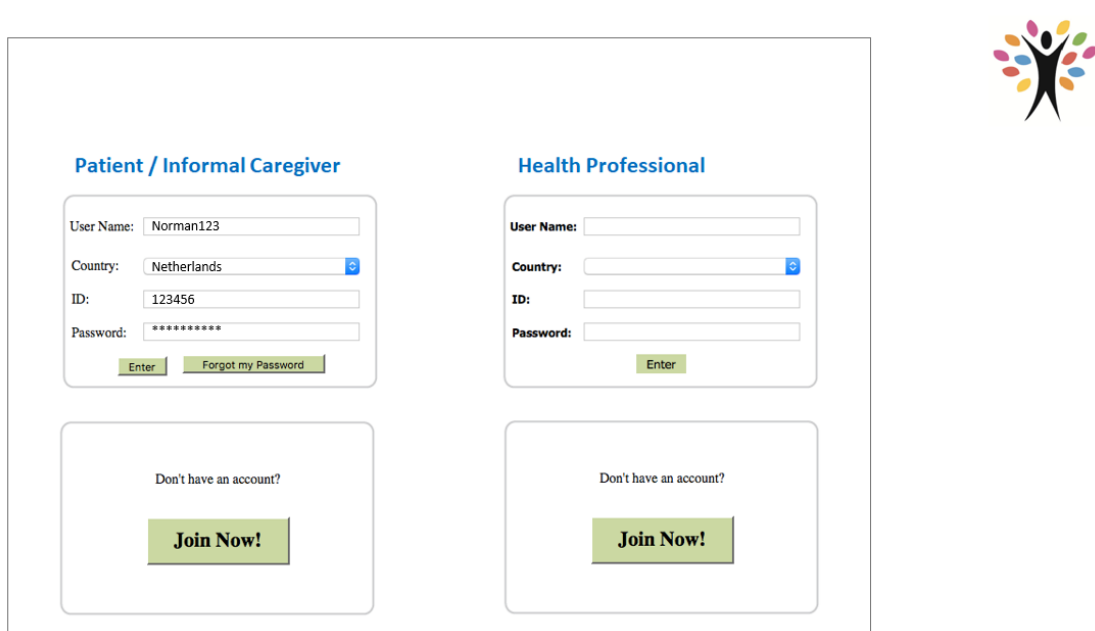

Figure 3. Login

### <span id="page-17-0"></span>**Navigate modules**

The user can access the different submodules of the system through this landing page.

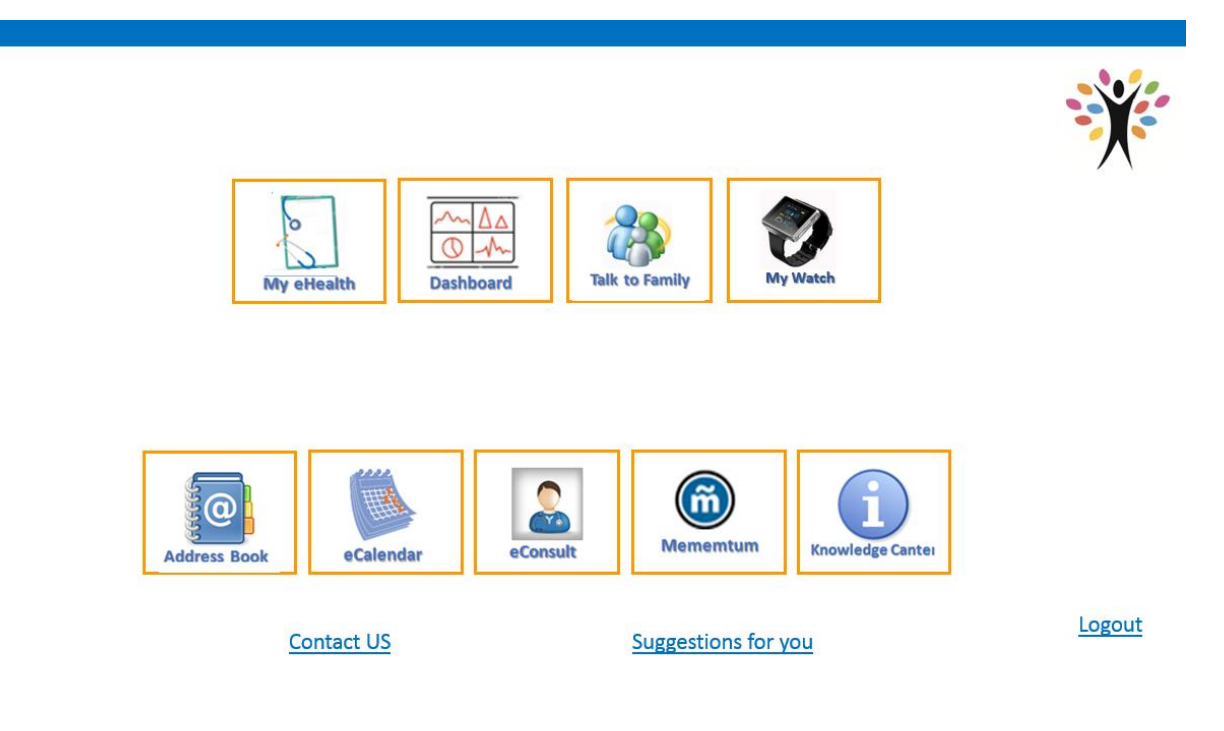

Figure 4. Landing page

### <span id="page-17-1"></span>**Contact management**

The user can add and remove contacts from his address book.

### **Address Book**

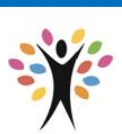

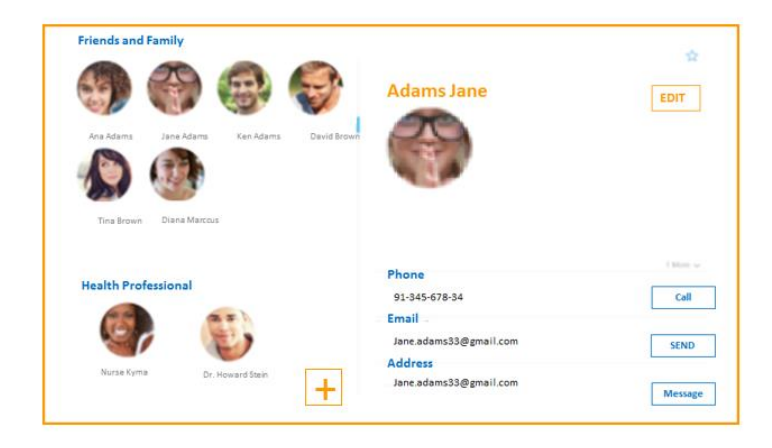

Figure 5. Contact management

### <span id="page-18-0"></span>**Check personal agenda**

The user can check their agenda and see any appointments, events, etc.

## eCalendar

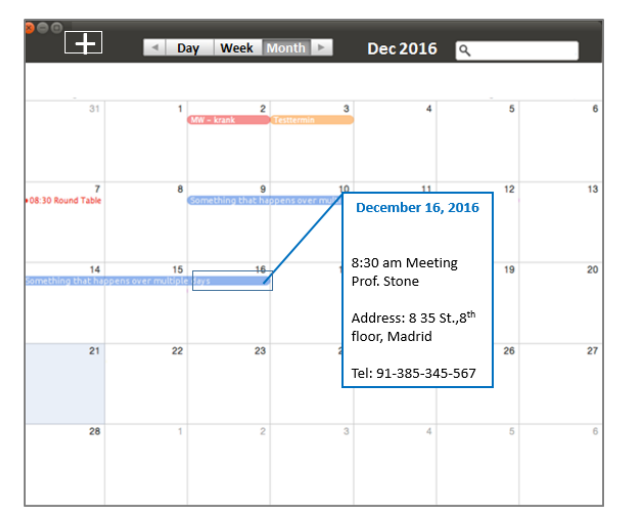

#### Figure 6. Personal agenda

<span id="page-18-1"></span>The user can also add an activity to their agenda by clicking the "+" button, or check the details of any appointment in the agenda by clicking on it.

### **Knowledge center**

The user can obtain additional information about eHealth related topics in this section.

# Knowledge Center

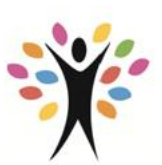

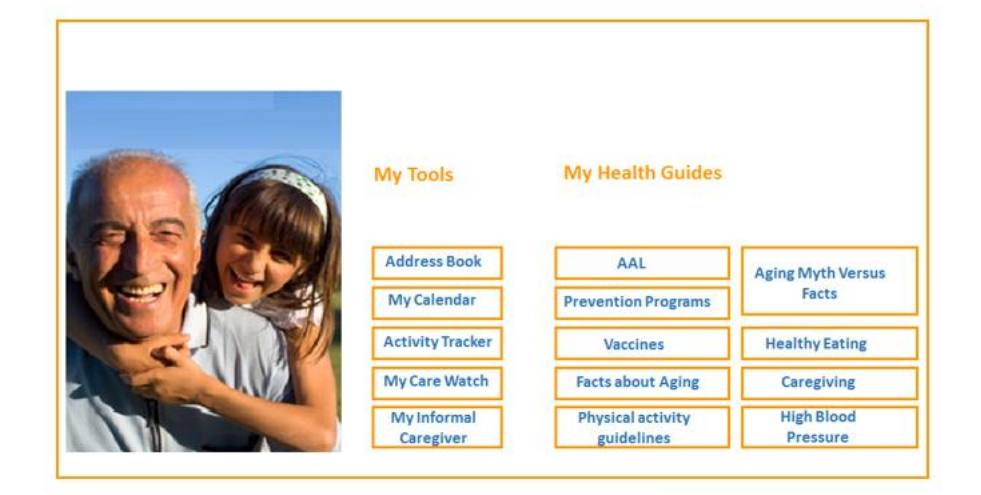

Figure 7. Knowledge center

### <span id="page-19-0"></span>**3.2.2 eHealth services**

### **Consult EMR**

The user can see their electronical medical record in this interface.

## My Health

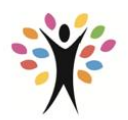

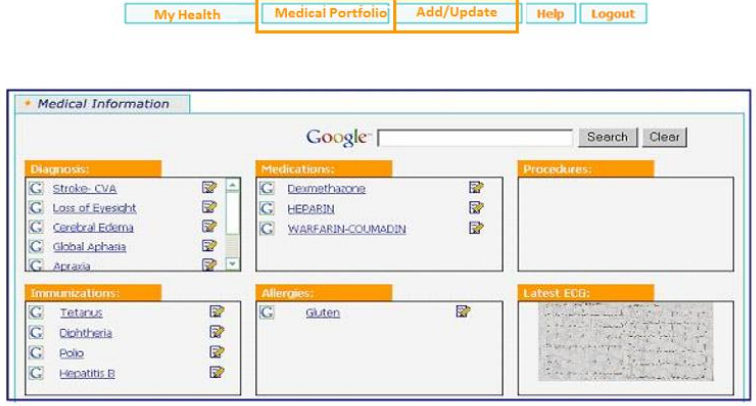

<span id="page-19-1"></span>Figure 8. Electronic Medical Record

The user can also obtain information about their allergies, medications, etc. by clicking on them.

### **Medical portfolio**

The user can check their medical portfolio in this screen.

### My Health - Medical Portfolio

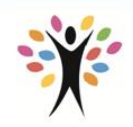

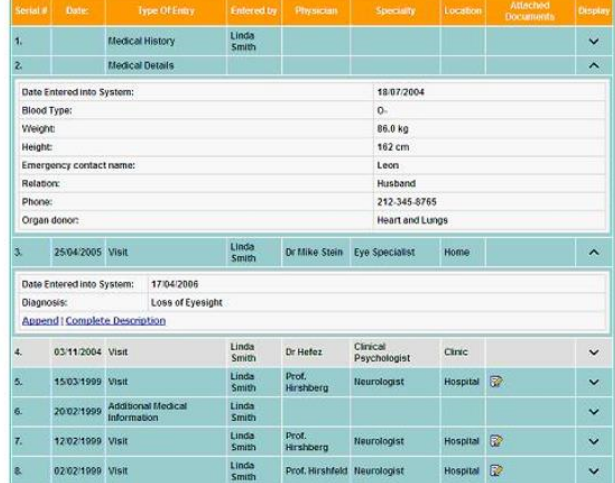

Figure 9. Medical portfolio

<span id="page-20-0"></span>The user can also update their portfolio by adding additional information.

## My Health - Add/Update

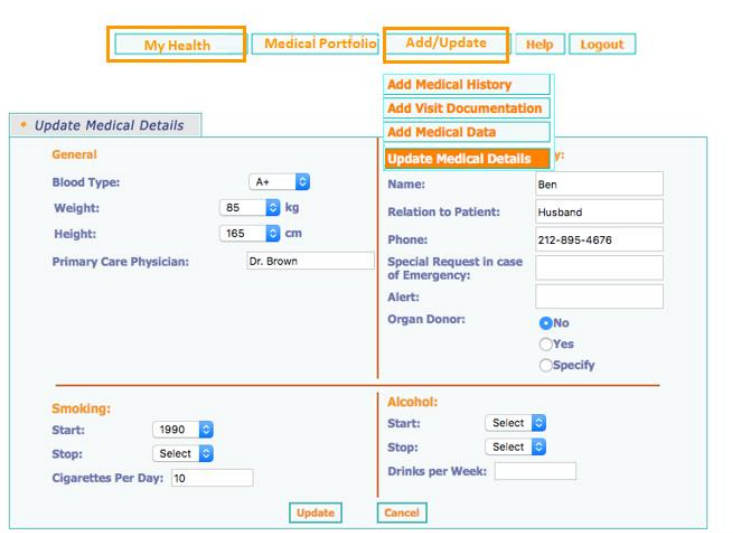

<span id="page-20-1"></span>Figure 10. Medical portfolio (add/update info)

### **3.2.3 Dashboard services**

#### **Consult measurements**

The user can check his measurements in the measurements tab of the dashboard.

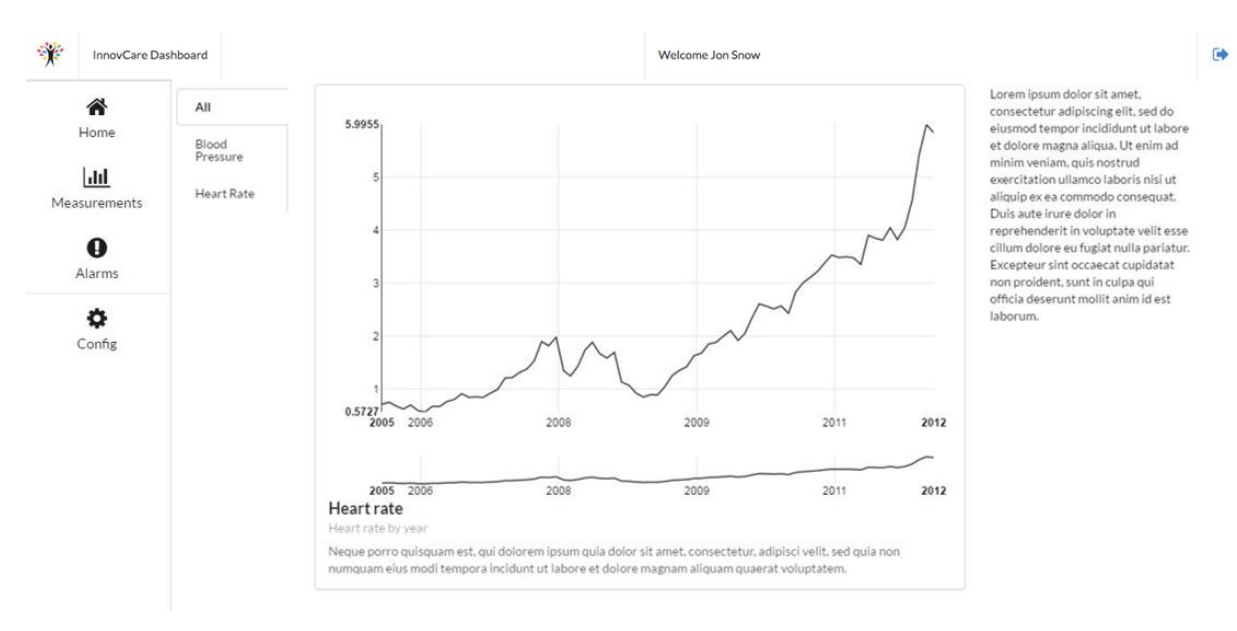

Figure 11. Consult measurements

### <span id="page-21-0"></span>**Alarm history**

Alarm history and configuration can be modified in the Alarms tab in the dashboard.

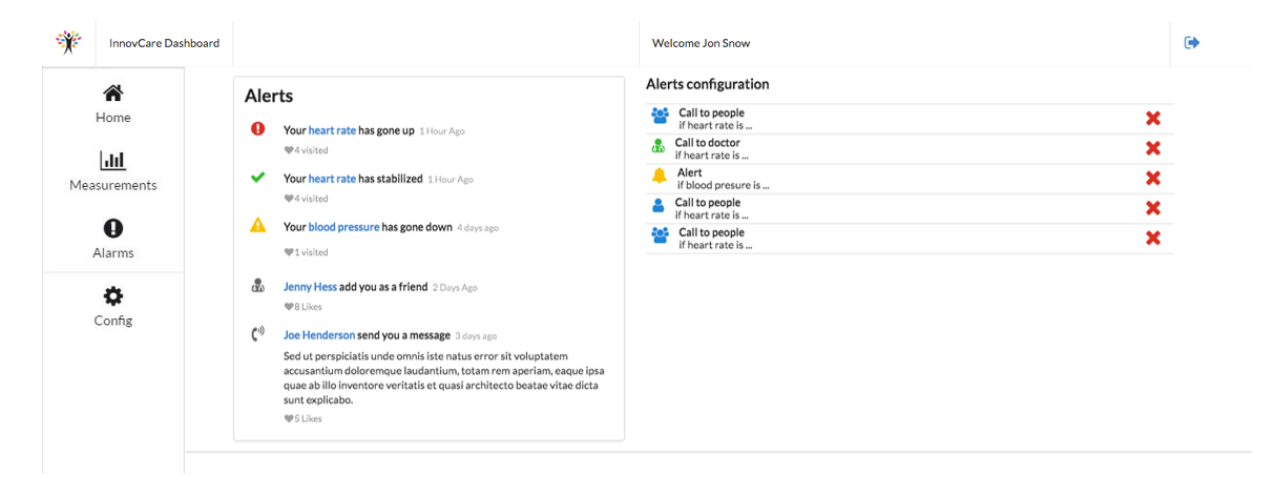

Figure 12. Alarm history

### <span id="page-21-1"></span>**3.2.4 Communication centre services**

### **Contact list**

The user can see their contact list at any time at the left side of the screen.

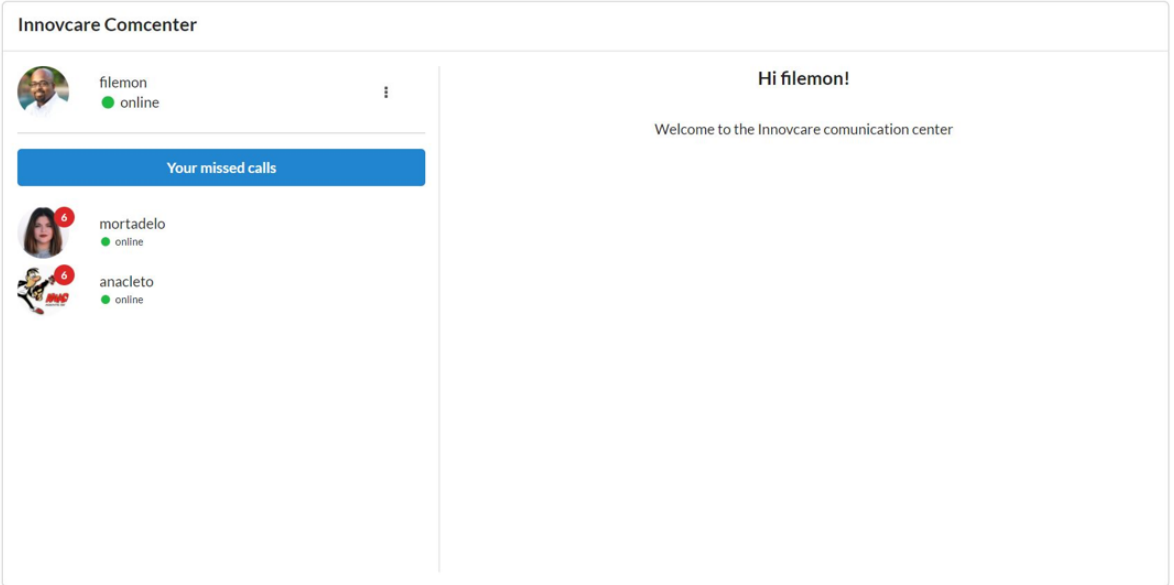

#### Figure 13. Contact list

### <span id="page-22-0"></span>**Settings**

The user can access the settings at any time to edit their online status, zoom, etc.

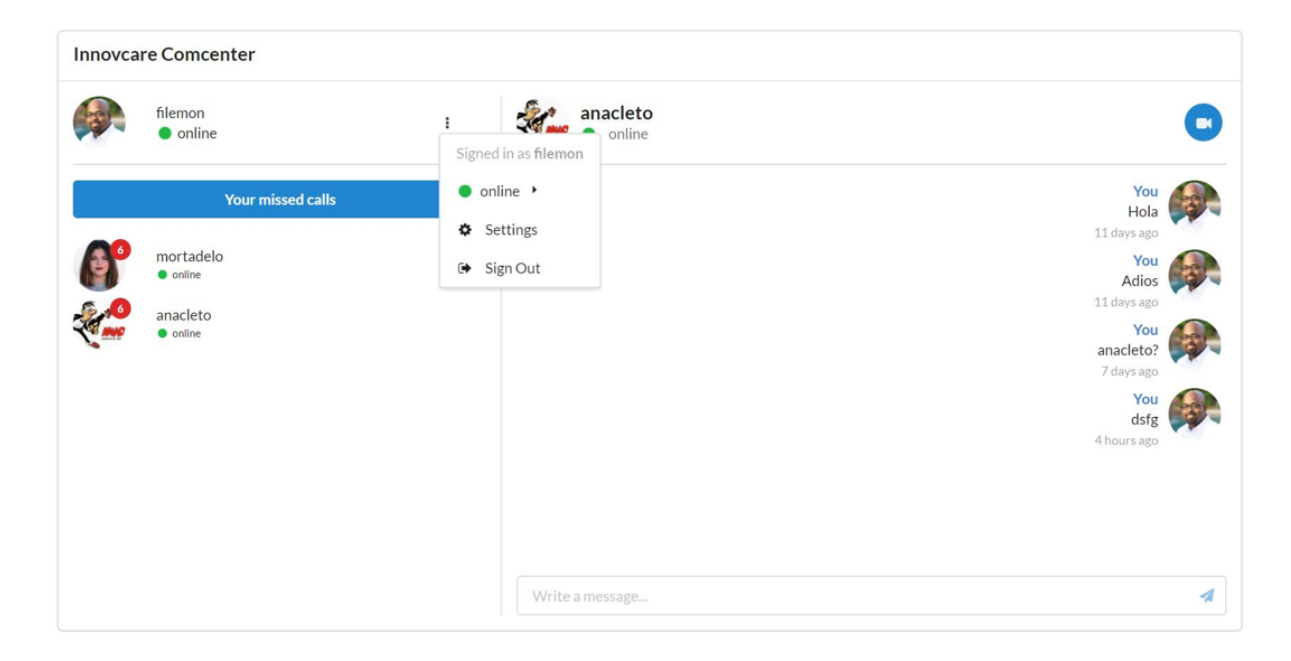

<span id="page-22-1"></span>Figure 14. Communication centre settings

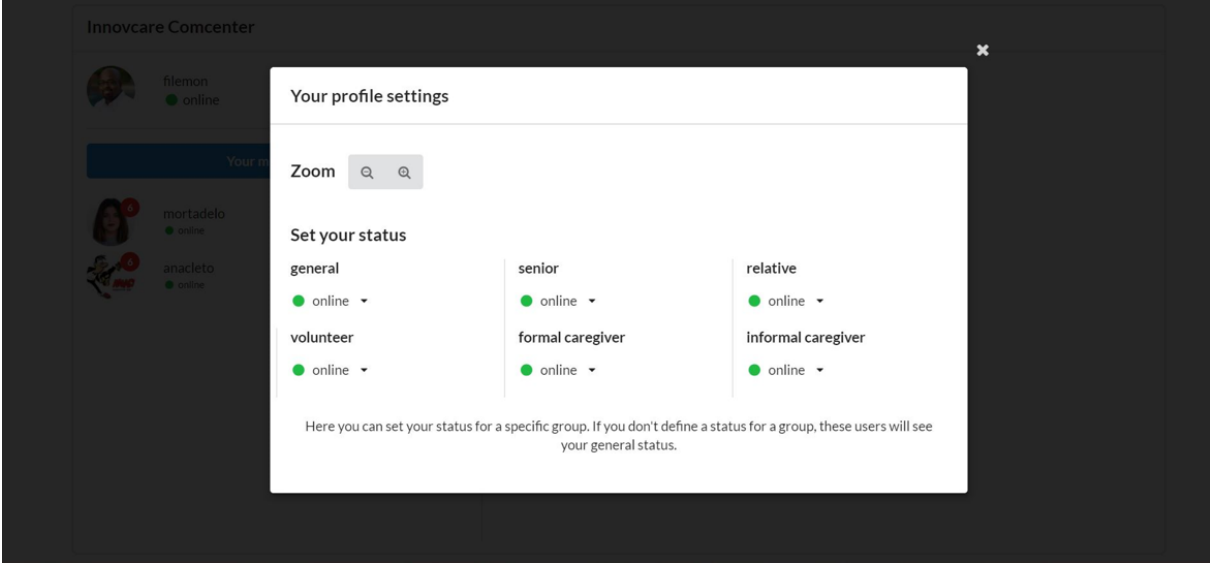

Figure 15. Communication centre settings (detail)

### <span id="page-23-0"></span>**Send message**

Clicking on a contact will open the chat, where the user can either read and write messages to their contact, or open a video call.

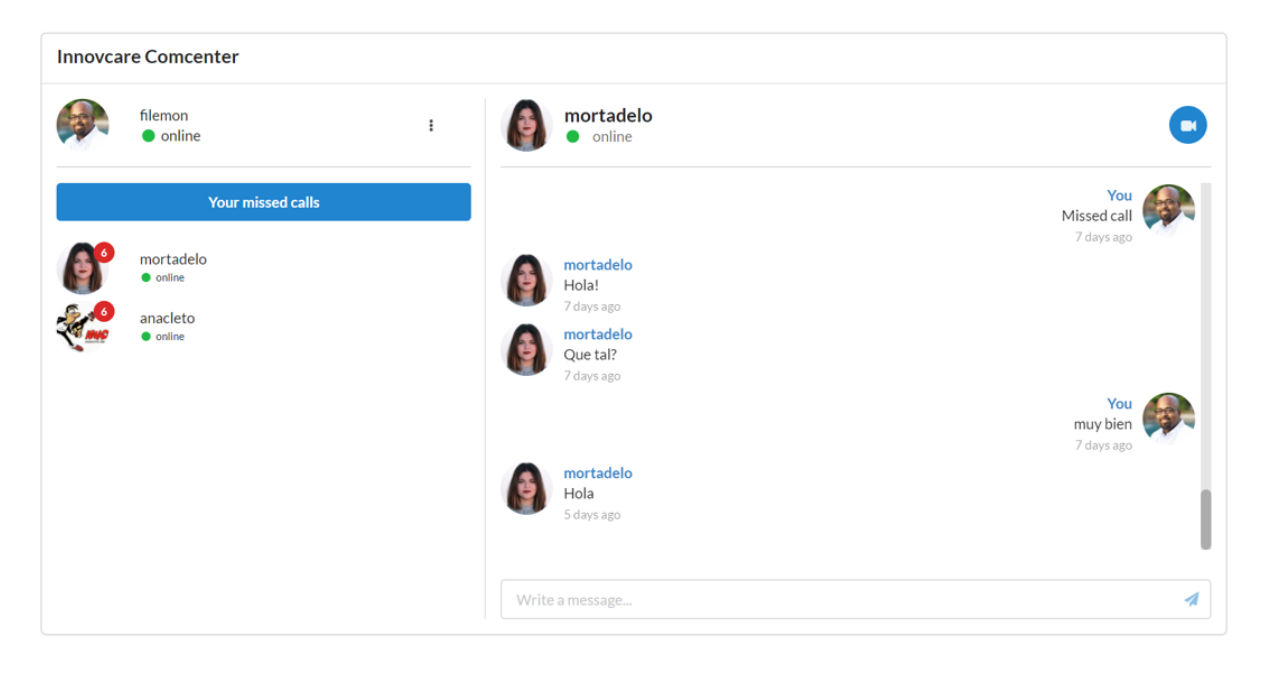

Figure 16. Send message

### <span id="page-23-1"></span>**Video call**

The user can call their contacts by clicking the camera button at the top.

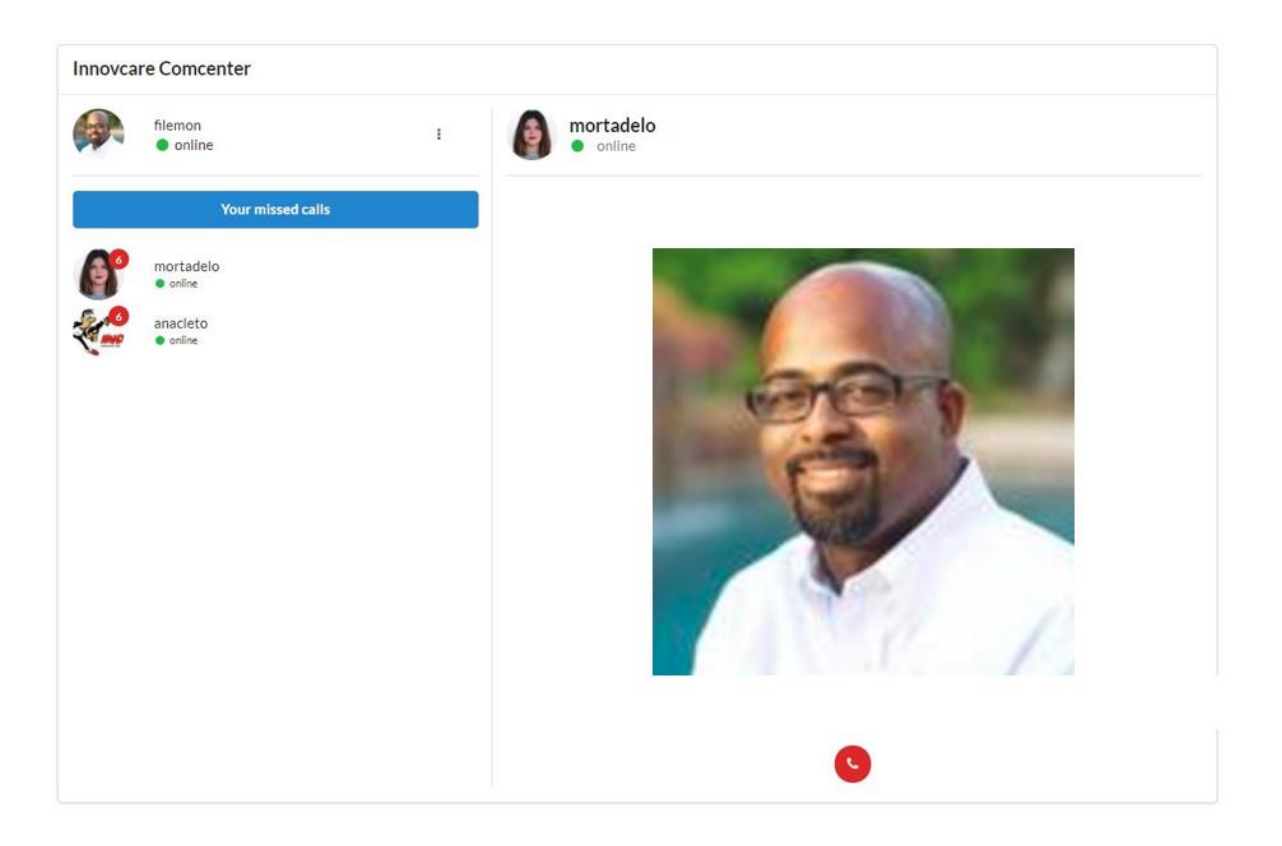

Figure 17. Video call

### <span id="page-24-0"></span>**Check missing calls**

The user can obtain a list of missed calls by clicking "Your missed calls" on top of the contact list.

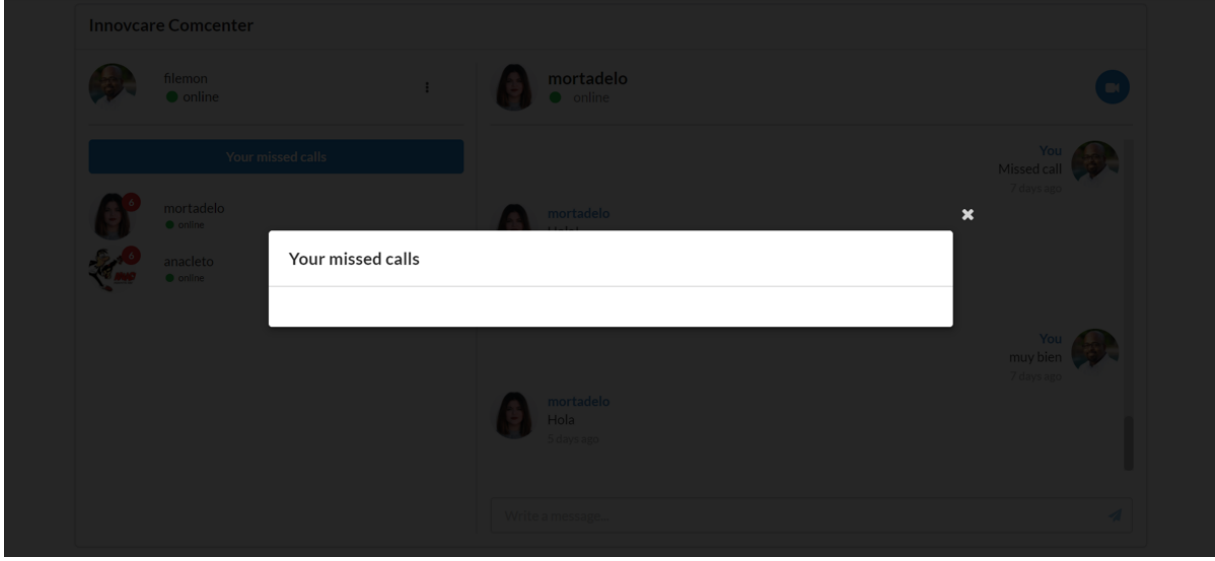

Figure 18. Check missed calls

### <span id="page-24-1"></span>**3.2.5 DMS services**

**Interface adaptation**

Based on their profile, users will be presented with an adapted version of the interfaces to minimize any difficulties they might find to use the platform. Different elements, like font size or contrast, might also be optimized without completely adapting the layout, based on the user condition. Depending on their usage, different services will be suggested to the users as well.

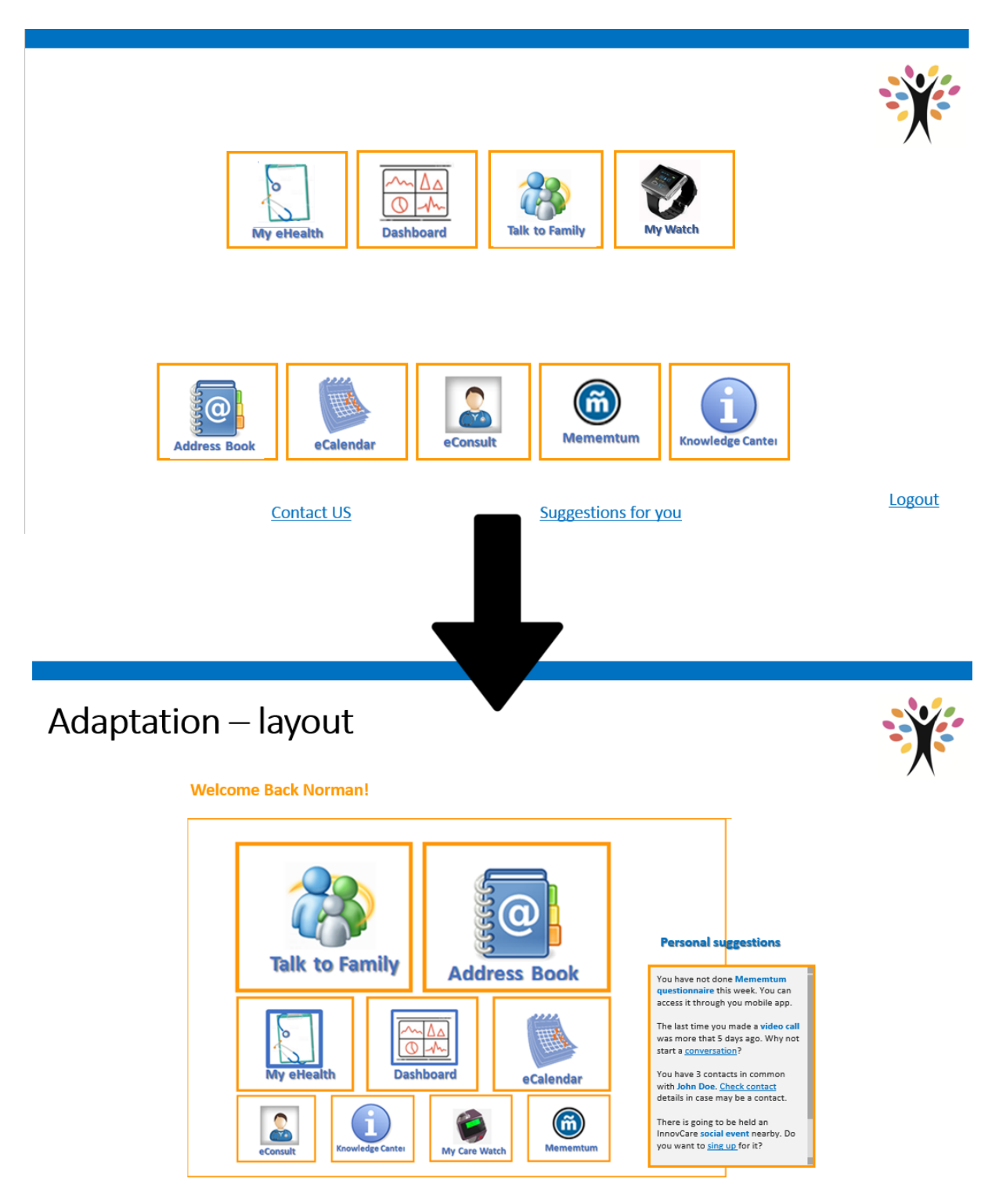

Figure 19. Interface adaptation

<span id="page-25-0"></span>**Task recording**

Tasks can be recorded as a set of steps with a description each, so the user can select them later as a guide to use the different functionalities.

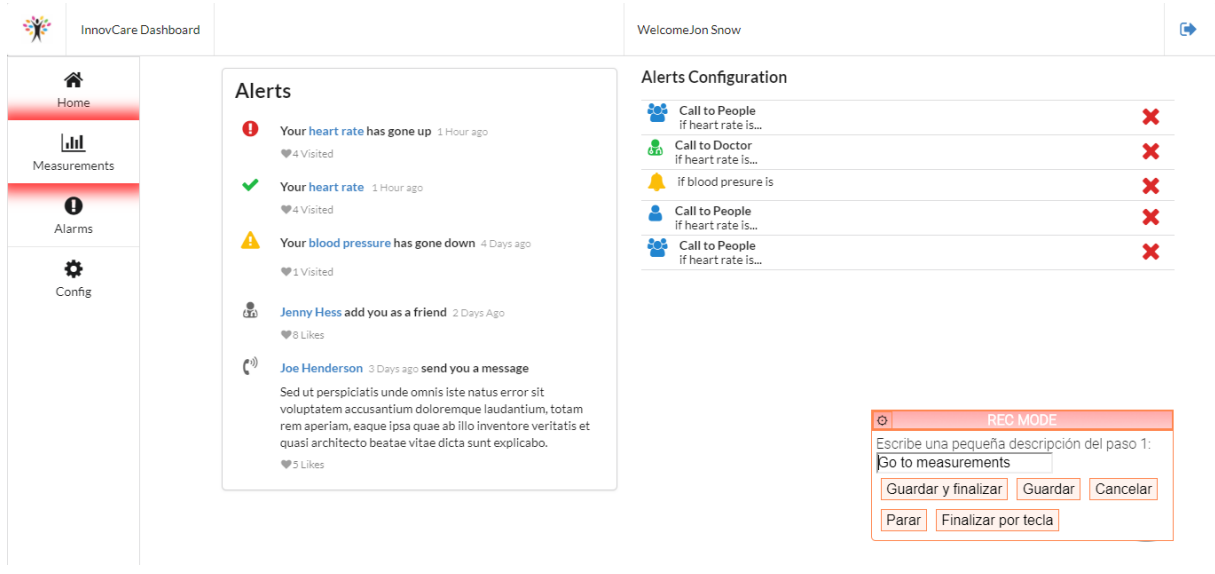

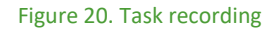

### <span id="page-26-0"></span>**User assistance**

When the DMS detects the user is having trouble using the platform (due to them feeling lost or erratic navigation for example), the system will offer help to the user. The tutor will then guide him to perform one of the pre-recorded tasks.

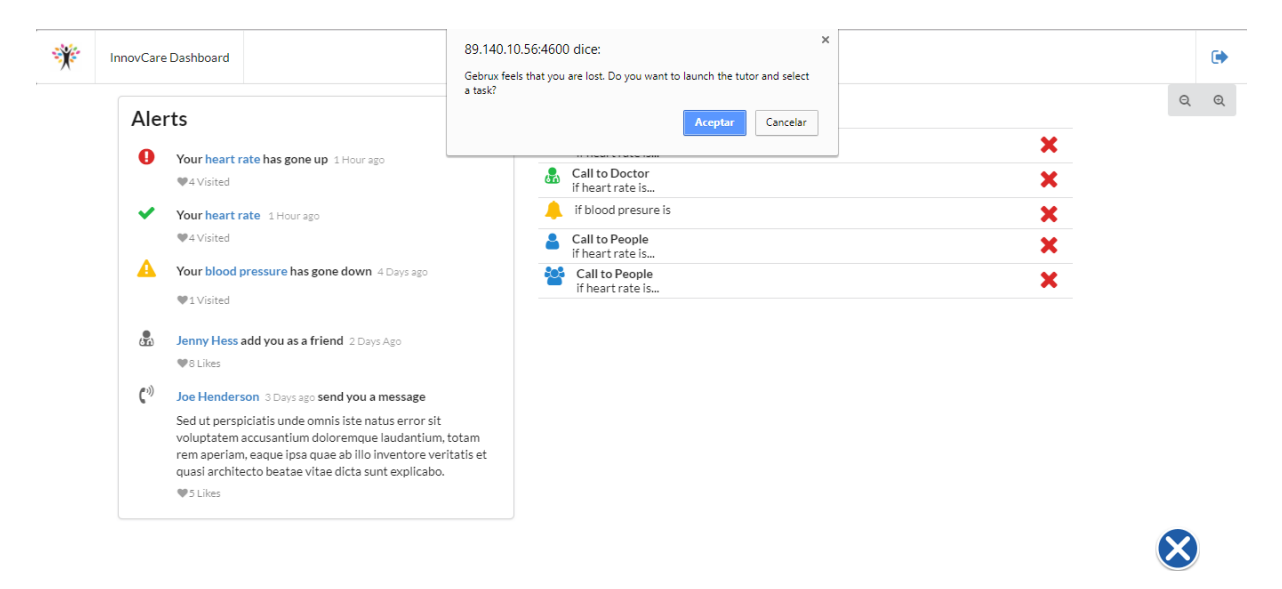

<span id="page-26-1"></span>Figure 21. User assistance

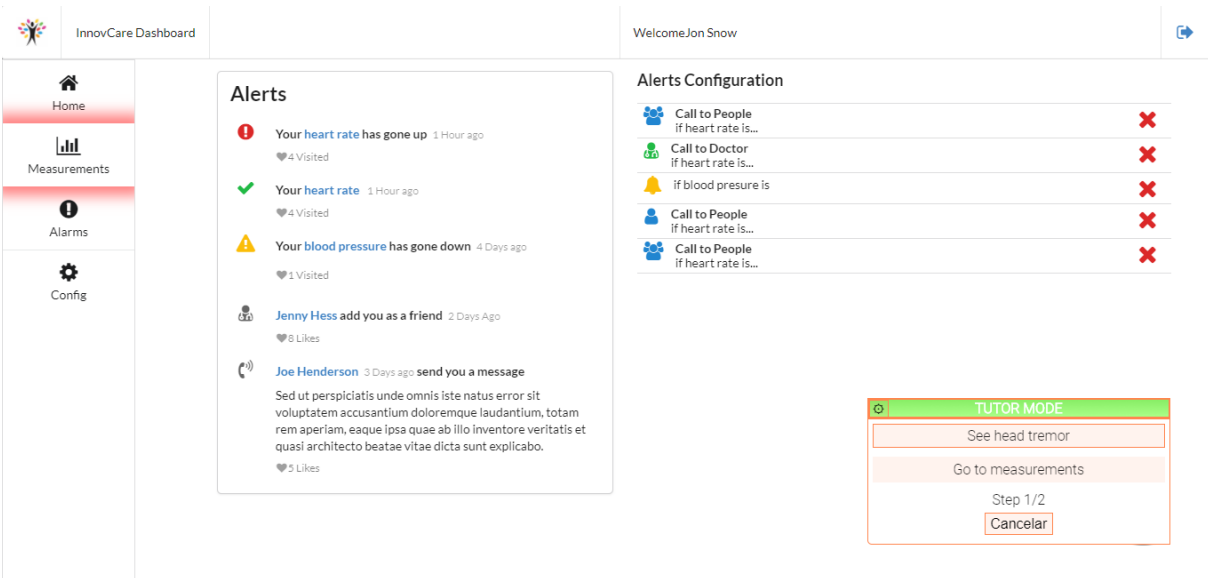

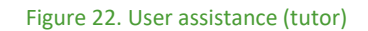

### <span id="page-27-0"></span>**3.2.6 Mememtum services**

### **Chatbot questionnaires**

A conversation-like interface will ask the user different questions about his life habits to learn more about his routine and overall health. This chat bot will periodically ask the user to perform different tests as well.

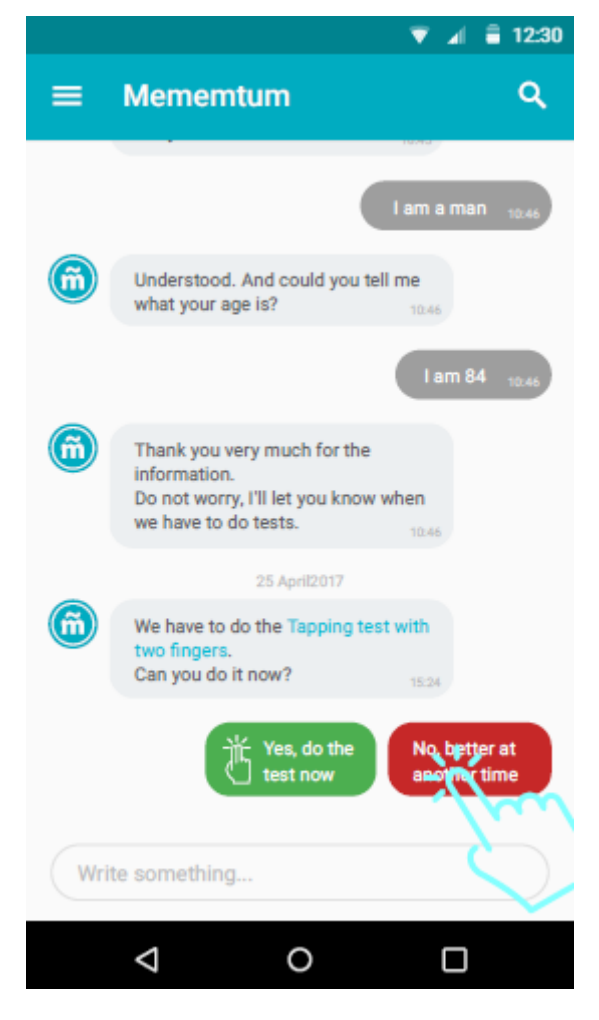

Figure 23. Chatbot questionnaires

### <span id="page-28-0"></span>**Perform dexterity test**

The user must tap his index and middle finger alternatively as fast as possible while the counter is running. The results will be shown to the user and stored in the database.

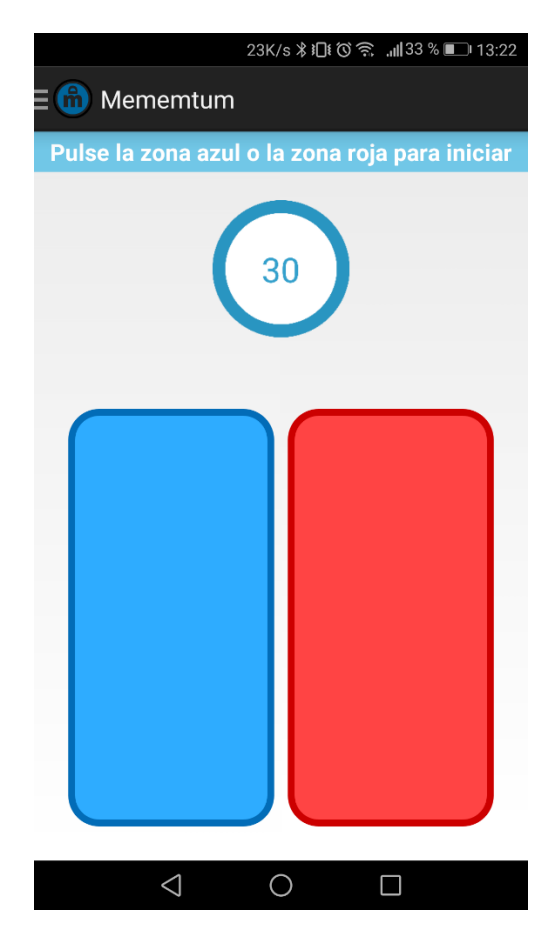

<span id="page-29-0"></span>Figure 24. Perform dexterity test

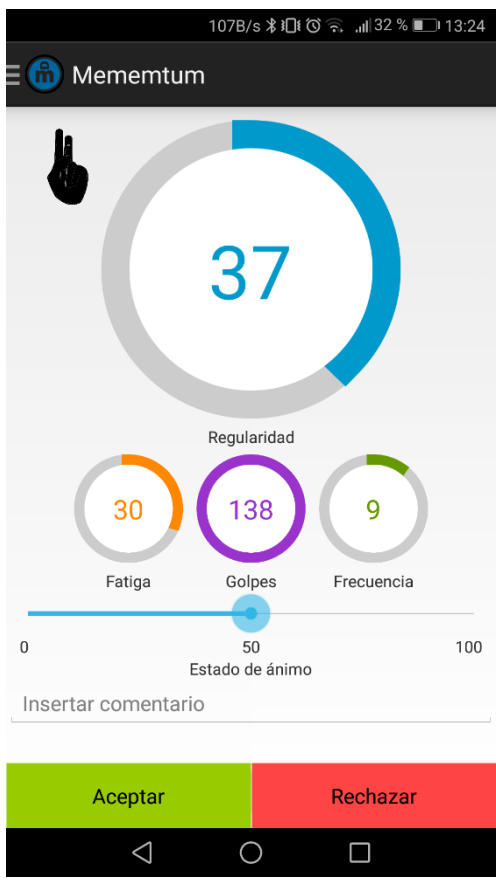

Figure 25.Perform dexterity test (results)

### <span id="page-30-0"></span>**Perform head movement test**

The user must stay still while the counter is running. The results will be shown to the user and stored in the database.

<span id="page-31-0"></span>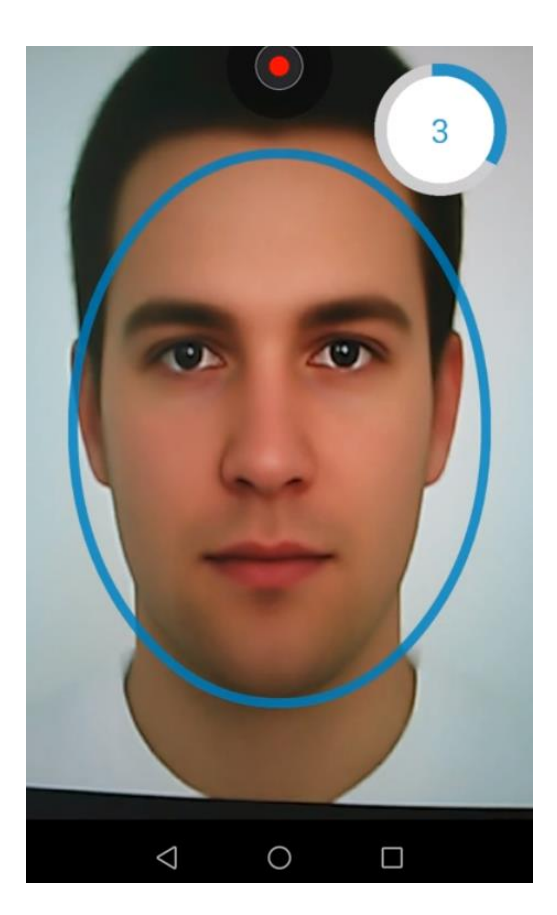

Figure 26. Perform head movement test

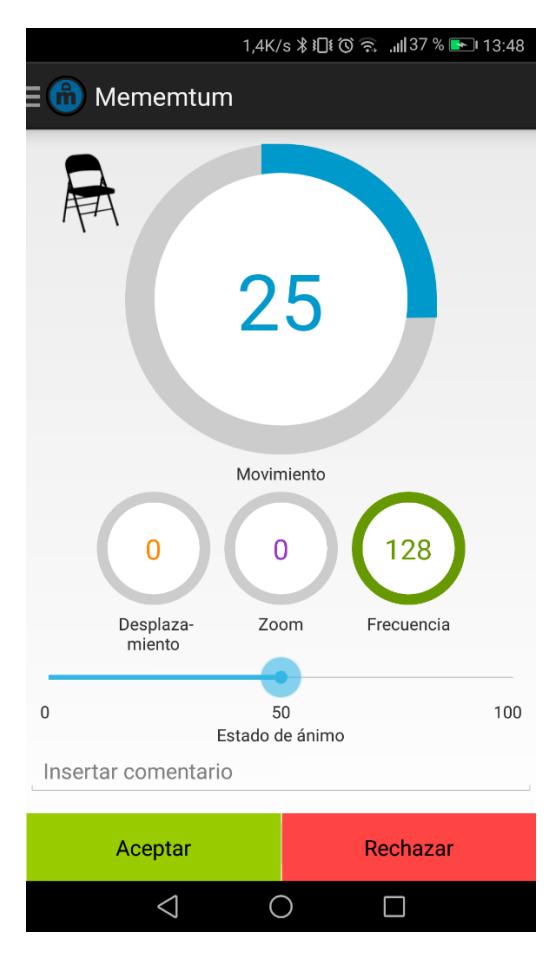

Figure 27. Perform head movement test (results)

### <span id="page-32-0"></span>**Perform hand tremor test**

The user must hold the phone in the palm of his hand while the counter is running. The results will be shown to the user and stored in the database.

<span id="page-33-1"></span><span id="page-33-0"></span>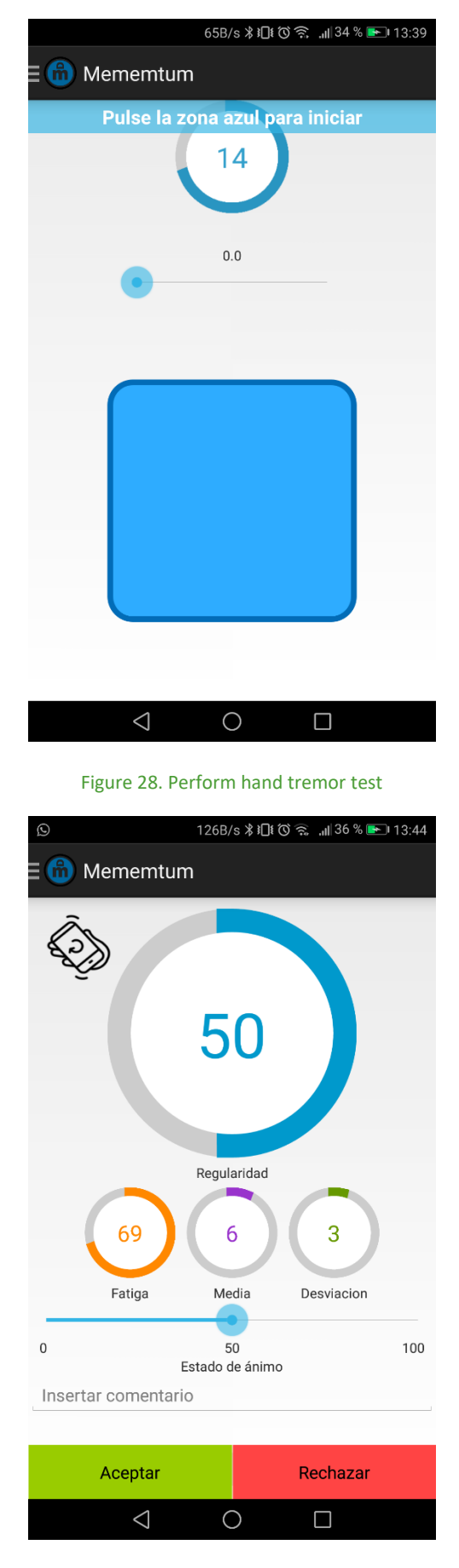

Figure 29. Perform hand tremor test (results)

### **Perform voice analysis test**

The user must say "aaa" while the counter is running. The results will be shown to the user and stored in the database.

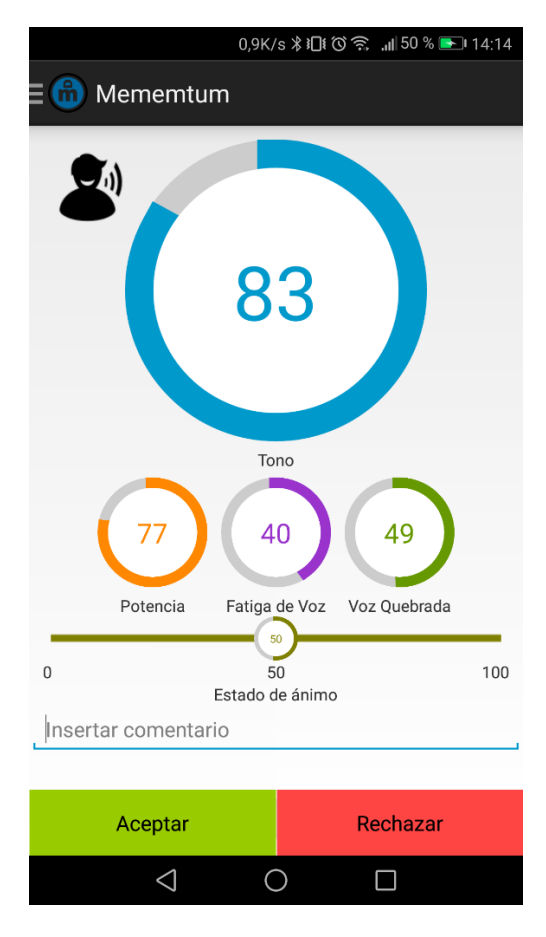

<span id="page-34-0"></span>Figure 30. Perform voice analysis test (results)

## <span id="page-35-0"></span>**4 Conclusions**

This deliverable D3.1 Platform, Services and User Interfaces depicts an initial draft version of the InnovCare platform, i.e., the platform and technologies involved, and the different user interfaces which allow InnovCare users to make use of the different services.

The mockups presented in this document will pass a usability test with the older adults in order to get feedback and improve the design. On the other hand, these will serve as input for InnovCare's first integrated prototype.

Due to the late inclusion of Brevidius as a member of the consortium, the mockups for the services related with the wearables are not ready at this point. These designs, along with an updated look and feel based on the user's feedback, and the remaining roles interfaces will be included in the next version of this deliverable.

## <span id="page-36-0"></span>**Annex I: List of figures**

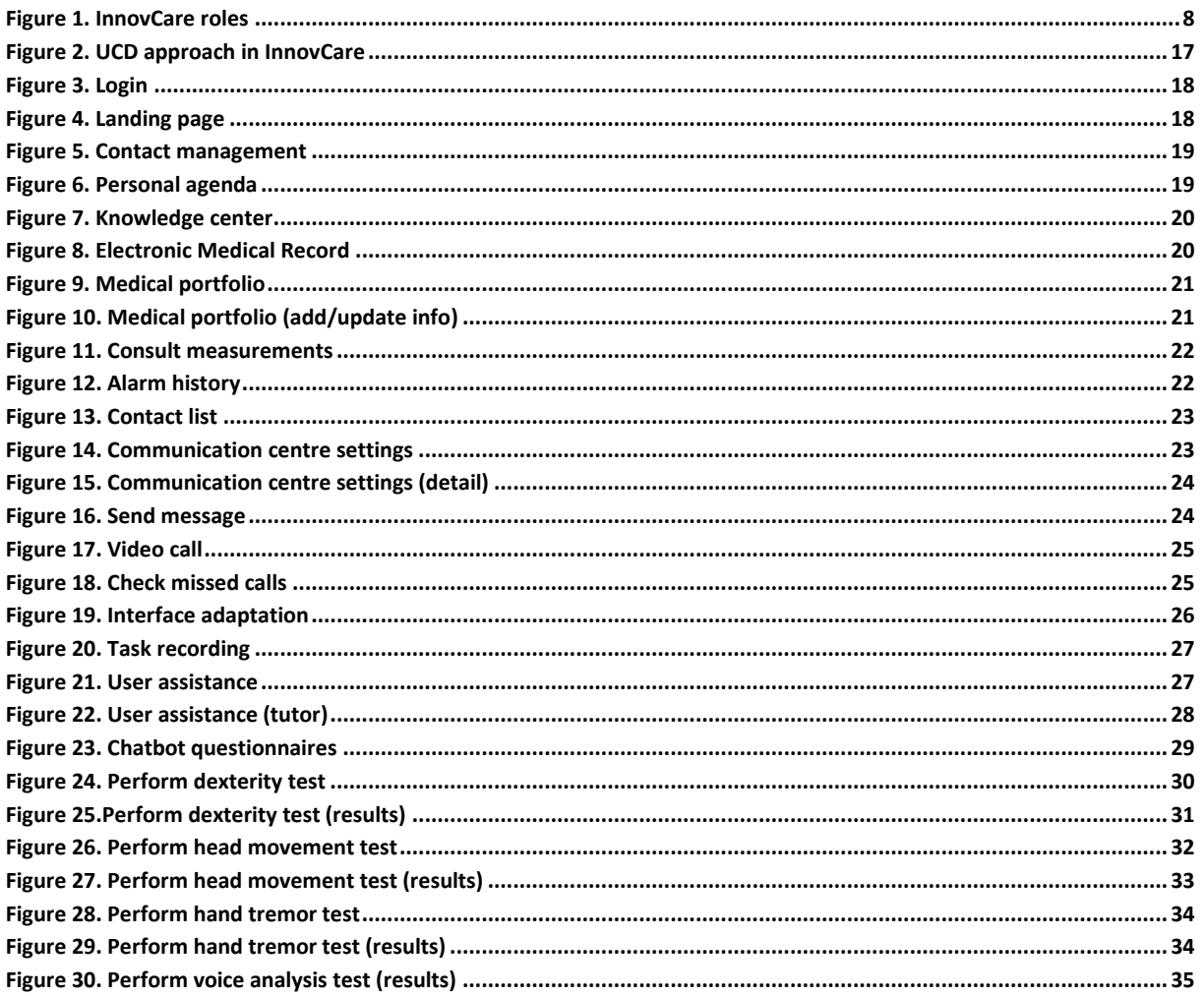